# Quick Guide

## **IND890** Weighing Terminal

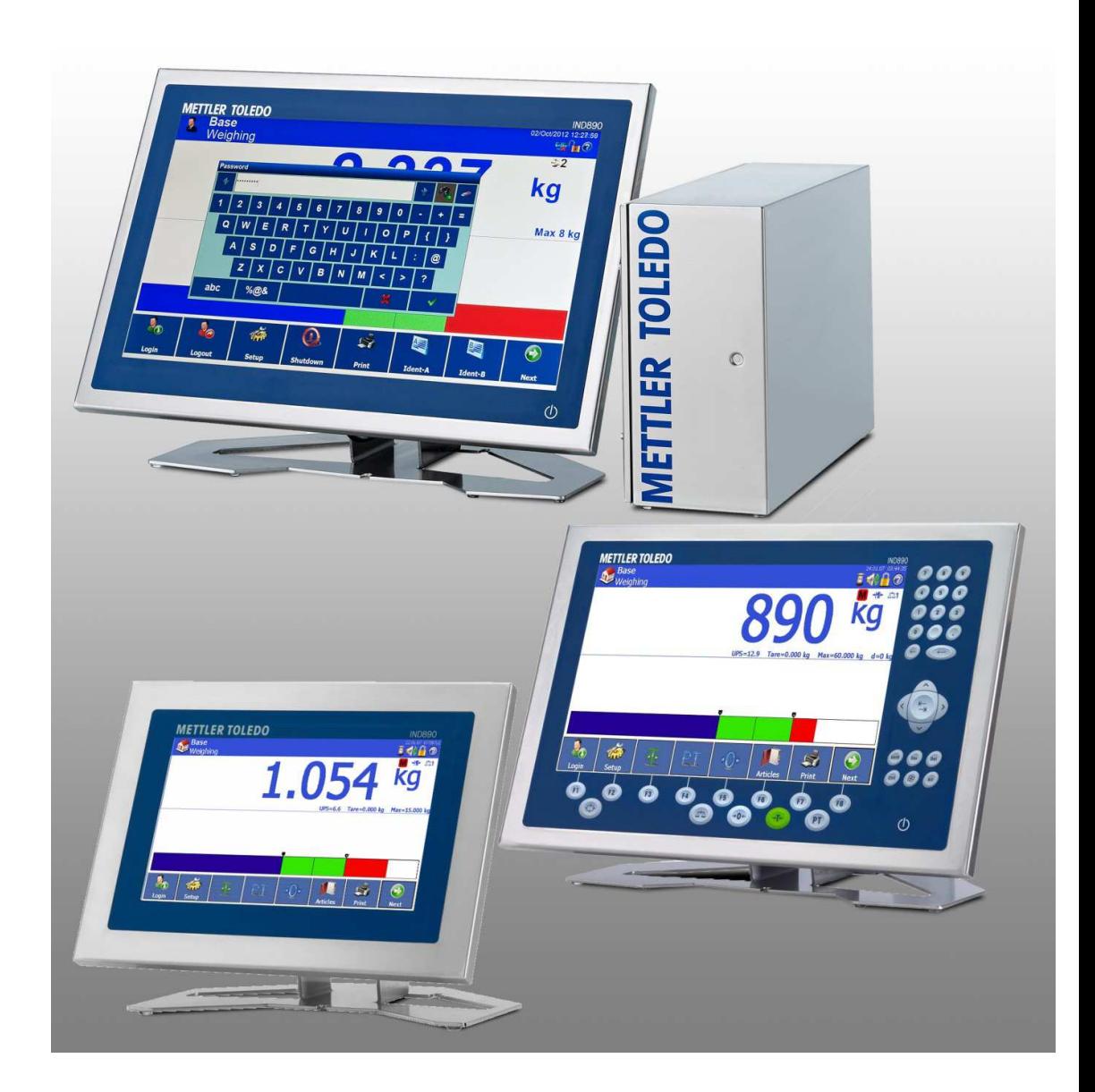

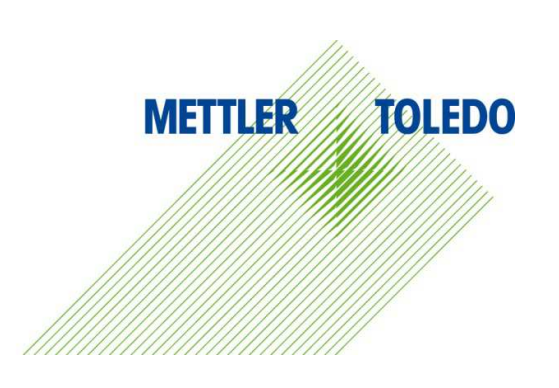

## **Contents**

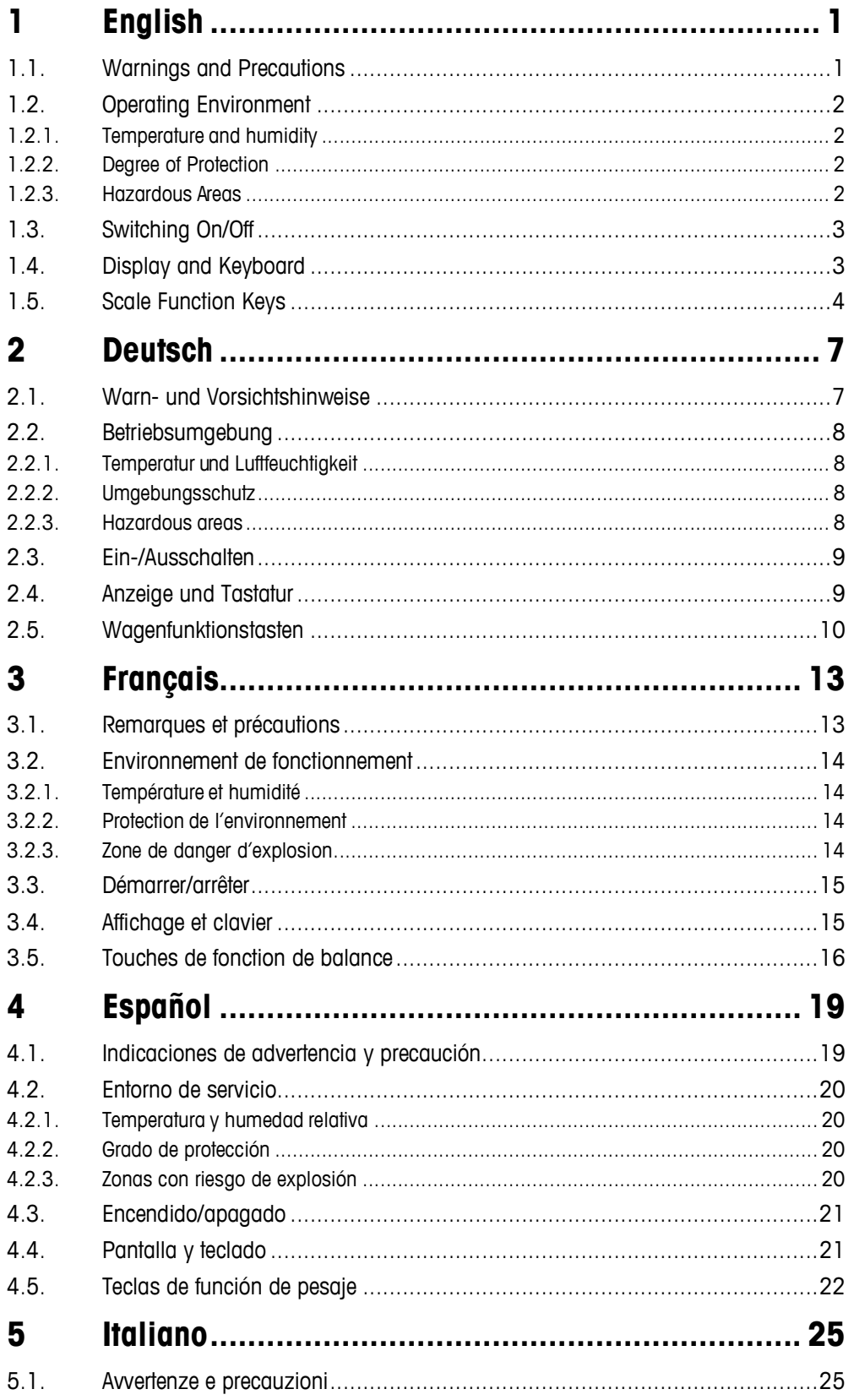

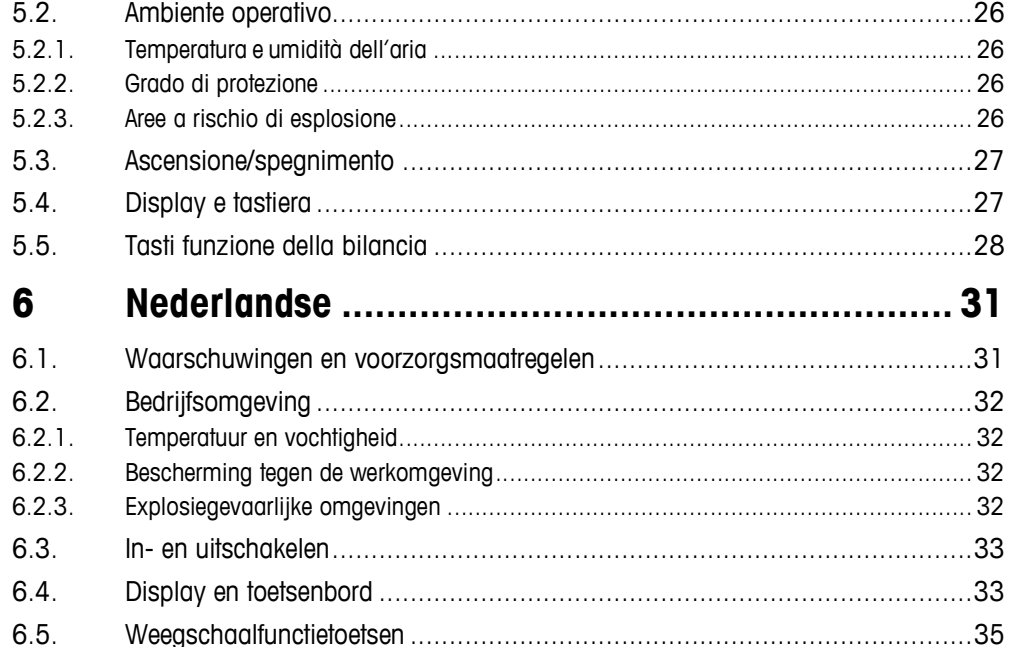

# **1 English**

## **1.1. Warnings and Precautions**

Please read these instructions very carefully before operating the terminal for the first time.

Before plugging in the terminal, it must be ensured that the voltage listed on the model plate matches the local voltage supply. If this is not the case, the terminal must not be connected under any circumstances.

While the IND890 terminal is very sturdy, it is also a precision instrument. For this reason, care should be exercised when handling and installing the terminal.

The IND890 hardware and software is based on PC technology. For this reason, take corresponding protective measures, particularly for IND890-15/19 and especially if the terminal is connected to a network or the Internet:

- Install an antivirus program and also an anti-spyware program under Windows and always keep them updated.
- Under Windows, use a personal firewall and update it regularly. If it is correctly configured, it will protect against attacks from the Internet. If the IND890 should ever be infected with a computer virus, it prevents data from being transmitted to an attacker.
- Pay attention to any security updates for your operating system and other software that may be installed and apply those updates.
- If possible, do not work on your IND890 as an administrator, or malware may do even more damage. Establish different user accounts for all users of an IND890. Assign only those rights to these accounts which the respective user actually requires in order to work. This also protects private files from being accessed by others.
- Handle your access data very carefully: Keep passwords, user names and access codes to services in a secure place. Change passwords at regular intervals.
- Be careful when opening e-mail attachments. Malware is frequently distributed using file attachments in e-mails. If in doubt, always ask the sender whether he actually sent the attachment.
- Be careful when downloading from websites. Before downloading programs from the Internet, ensure that the source is trustworthy and that your antivirus program features the latest update.
- Be cautious when forwarding personal information. Online cheaters increase their success rates by approaching their victims on an individual basis: Previously spied data, such as surfing habits or names from your personal environment, are used to inspire trust.
- If you are using transmission technologies such as Voice over IP (VoIP) or Wireless LAN (WLAN), it is recommended that you encode your communication so that third parties cannot read the transmission of your data or listen in to your conversations.
- If an infection of the IND890 occurs despite all the protective measures, important data may be lost. To minimize damage, you should regularly create backup copies of your files on a CD-ROM/DVD or external hard drives.
- If you are using transmission technologies such as Voice over IP (VoIP) or Wireless LAN (WLAN), it is recommended that you encode your communication so that third parties cannot read the transmission of your data or listen in to your conversations.
- If an infection of the IND890 still occurs despite all the protective measures, important data may be lost. To keep the damage as low as possible, you should regularly create backup copies of your files on a CD-ROM/DVD or external hard drives.

## **1.2. Operating Environment**

The following must be considered when selecting the installation site:

- Select a stable, vibration-free surface.
- Ensure that no extreme temperature fluctuations occur and that the terminal is not exposed to direct sunlight.
- Avoid any draft (e.g. from fans or an air-conditioning system).
- Readjust the terminal after all major changes to the geographical position (recalibration).

#### **1.2.1. Temperature and humidity**

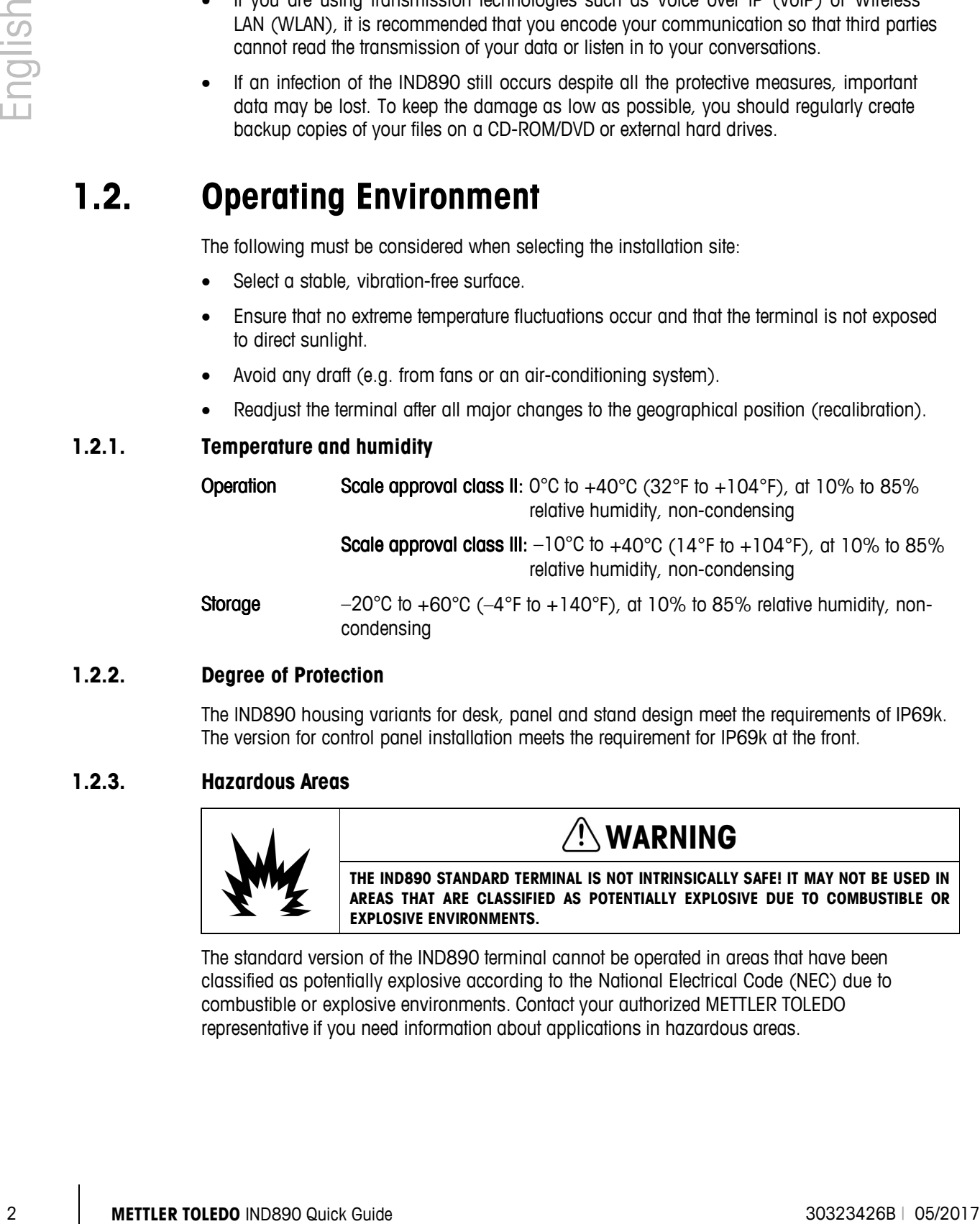

#### **1.2.2. Degree of Protection**

The IND890 housing variants for desk, panel and stand design meet the requirements of IP69k. The version for control panel installation meets the requirement for IP69k at the front.

#### **1.2.3. Hazardous Areas**

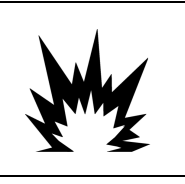

## **WARNING**

**THE IND890 STANDARD TERMINAL IS NOT INTRINSICALLY SAFE! IT MAY NOT BE USED IN AREAS THAT ARE CLASSIFIED AS POTENTIALLY EXPLOSIVE DUE TO COMBUSTIBLE OR EXPLOSIVE ENVIRONMENTS.**

The standard version of the IND890 terminal cannot be operated in areas that have been classified as potentially explosive according to the National Electrical Code (NEC) due to combustible or explosive environments. Contact your authorized METTLER TOLEDO representative if you need information about applications in hazardous areas.

## **1.3. Switching On/Off**

The device can be switched on and off (shut down) as follows:

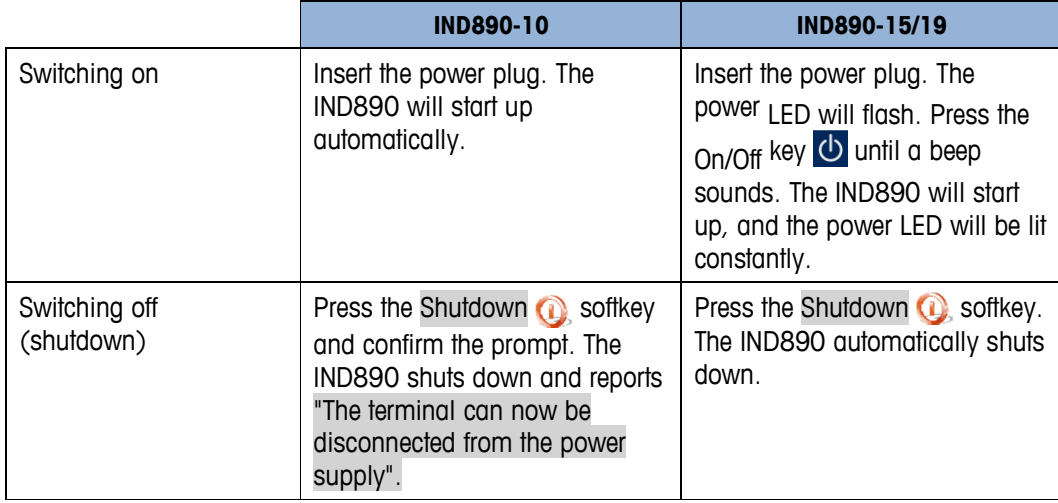

Only after the IND890 has been completely shut down or a corresponding message appears may the power plug be pulled out or the voltage supply disconnected.

## **1.4. Display and Keyboard**

The IND890 is equipped with a back-lit, active color TFT display. The resolution of the IND890- 10 is 1024 x 600 pixels at a size of 10.2" (25.9 cm) and the resolution of the IND890-15 is 1280 x 800 pixels at a size of 15.4" (39.1 cm). Weight information can be displayed in a variety of formats, including single- or multi-scale display with or without a tare window.

All IND890 models feature an integrated touchscreen and can be operated exclusively via this screen. In the display layout, the area at the very top is reserved for the system toolbar. It can display general data as well as configurable status icons. Next is the weight display with all the relevant weighing information. The middle section of the display is reserved for status messages and special applications. The bottom section contains the areas reserved for DeltaTrac, and the softkeys are arranged underneath.

Eight softkeys can be configured to enable a variety of integrated functions of the IND890, ranging from setting the time and date to accessing specific memory tables, and including special scale functions of the IND890.

Eight function keys are arranged below the screen. The operator can use these keys to navigate through the setup options in the menu structure, and within setup and application screens.

IND890-15 only: The numeric keypad is used for entering data. The numeric keys are located at the top right side of the front panel of the terminal. Alphanumeric data can be entered via the softkeys or via an external USB keyboard or scanned in from a barcode reader or other external device.

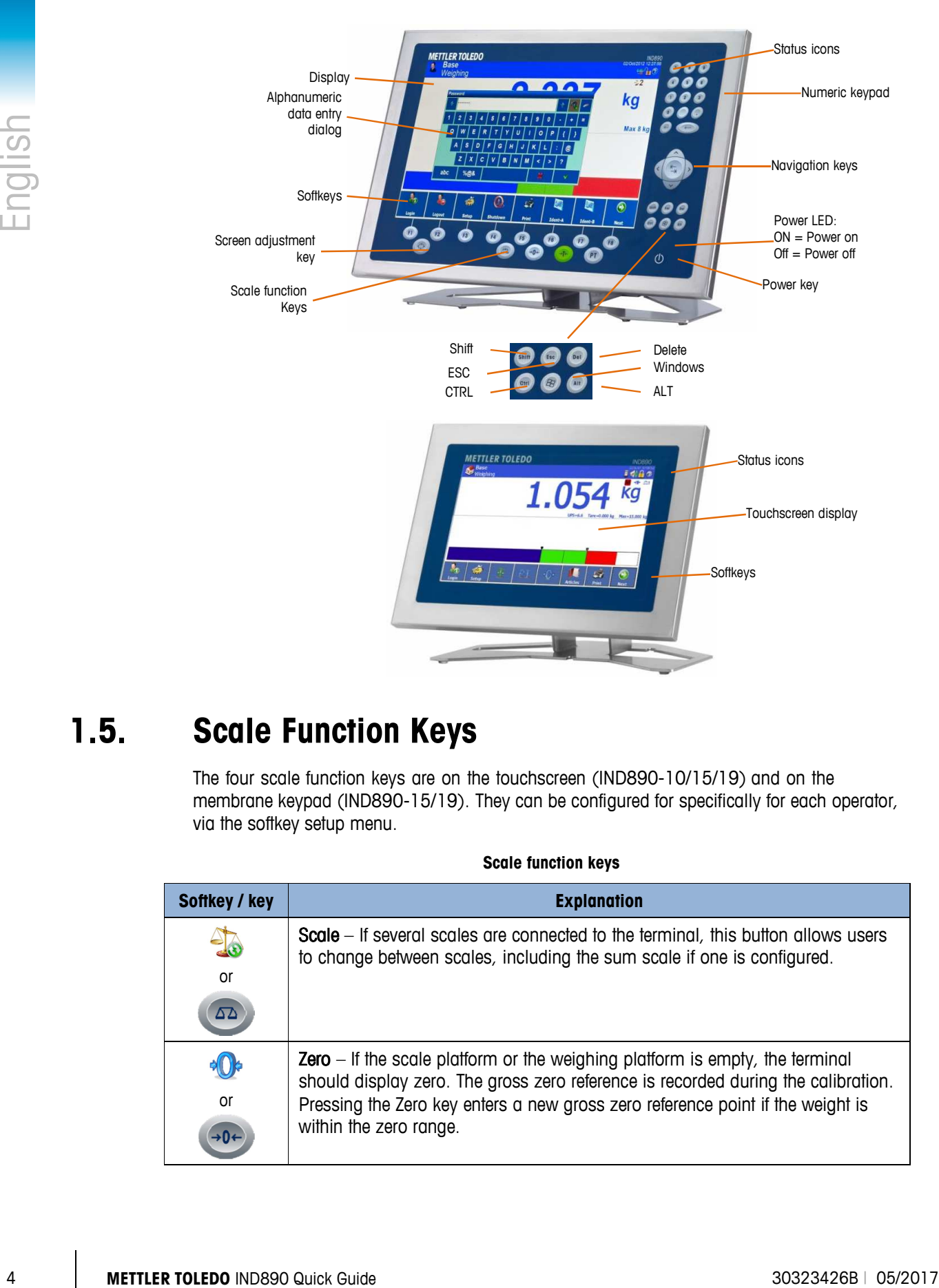

## **1.5. Scale Function Keys**

The four scale function keys are on the touchscreen (IND890-10/15/19) and on the membrane keypad (IND890-15/19). They can be configured for specifically for each operator, via the softkey setup menu.

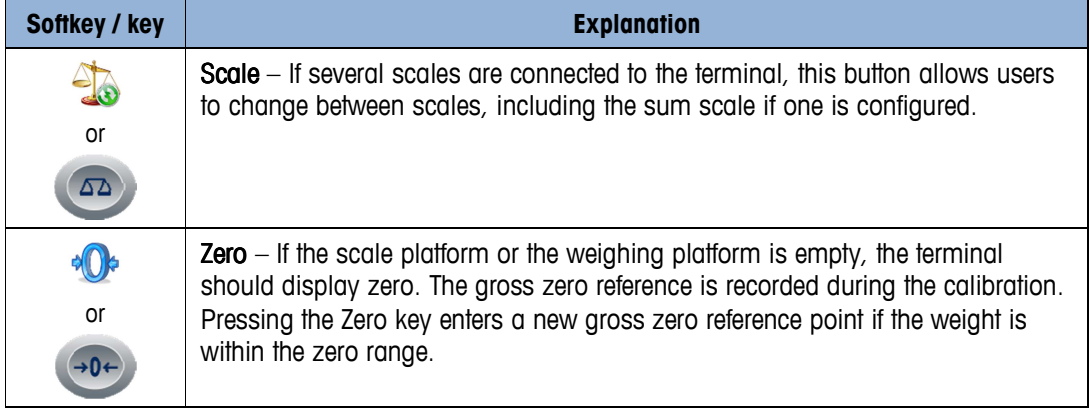

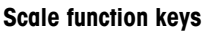

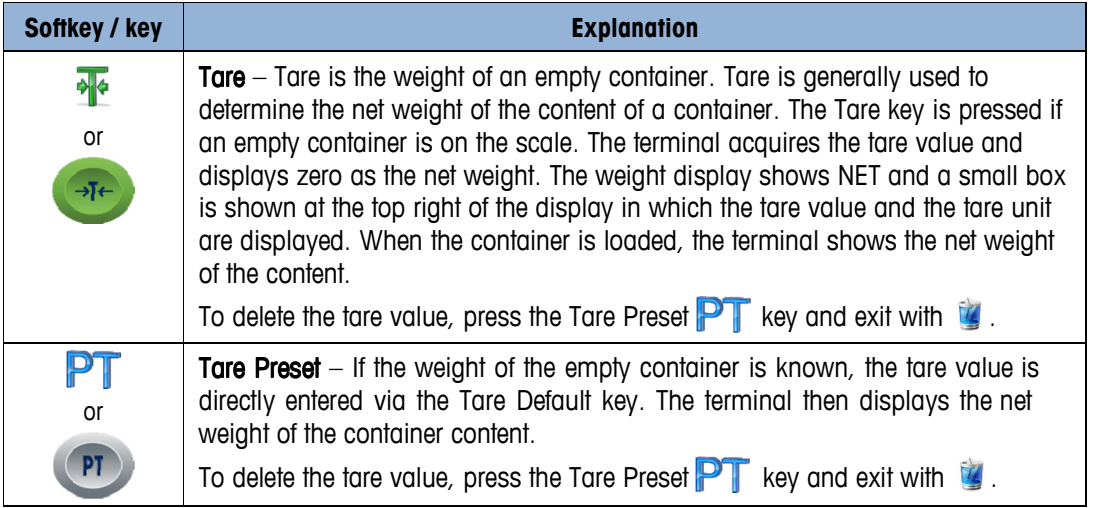

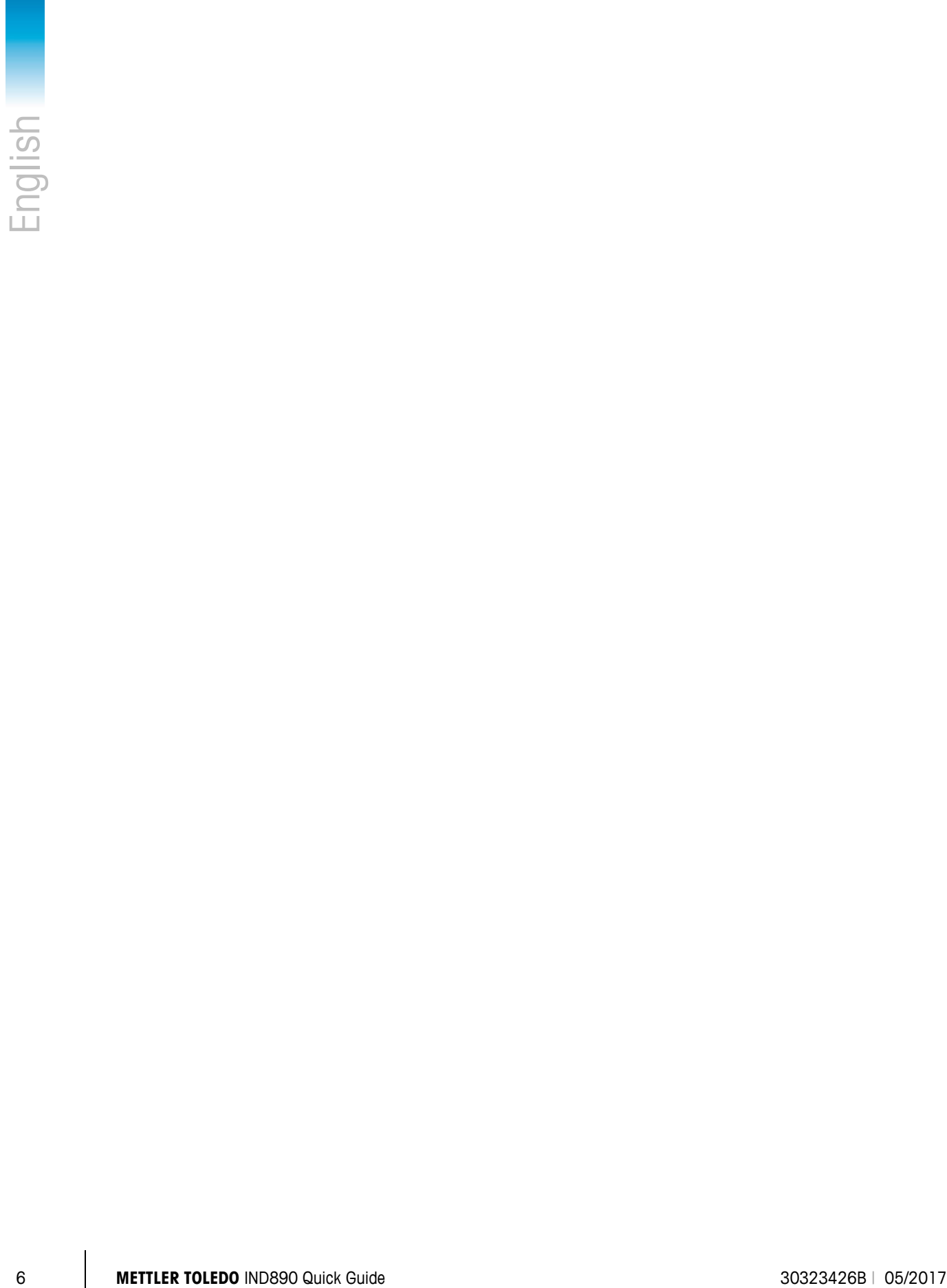

# **2 Deutsch**

## **2.1. Warn- und Vorsichtshinweise**

Lesen Sie bitte diese Anweisungen sorgfältig durch, bevor Sie das neue Terminal in Betrieb nehmen.

Bevor das Terminal eingesteckt wird, muss sichergestellt werden, dass die auf dem Typenschild aufgedruckte Spannung mit der örtlichen Spannungsversorgung übereinstimmt. Wenn dies nicht der Fall ist, darf das Terminal unter keinen Umständen angeschlossen werden.

Das IND890-Terminal ist zwar robust gefertigt, es ist aber auch ein Präzisionsinstrument. Beim Umgang mit dem Terminal und dessen Installation muss daher umsichtig vorgegangen werden.

Die IND890 Hard- und Software basiert auf PC-Technologie. Treffen Sie deshalb entsprechende Schutzmaßnahmen, insbesondere beim IND890-15/19 und insbesondere dann wenn das Terminal mit einem Netzwerk bzw. dem Internet verbunden ist:

- Installieren Sie ein Virenschutzprogramm und unter Windows auch ein Anti-Spyware-Programm und halten Sie diese immer auf dem aktuellen Stand.
- Setzen Sie unter Windows eine Personal Firewall ein und aktualisieren Sie diese regelmäßig.
- Sie schützt bei richtiger Konfiguration vor Angriffen aus dem Internet und verhindert zudem bei einer Infektion des IND890 mit einem Computerschädling, dass ausspionierte Daten an einen Angreifer übersendet werden können.
- Achten Sie darauf, ob es Sicherheitsupdates für Ihr Betriebssystem und sonstige von Ihnen installierte Software gibt und führen Sie diese durch.
- Arbeiten Sie nach Möglichkeit nicht als Administrator an Ihrem IND890, denn so können Schadprogramme noch mehr Unheil anrichten. Richten Sie für alle Nutzer eines IND890 unterschiedliche Benutzerkonten ein. Vergeben Sie für diese Konten nur die Berechtigungen, die der jeweilige Nutzer für seine Arbeit braucht. So werden auch private Dateien vor dem Zugriff Anderer geschützt.
- Gehen Sie sorgfältig mit Ihren Zugangsdaten um: Halten Sie Kennwörter und Benutzernamen sowie Zugangscodes für Dienste unter Verschluss. Wechseln Sie Passwörter in regelmäßigen Abständen.
- Seien Sie vorsichtig beim Öffnen von E-Mail-Anhängen. Schadprogramme werden oft über Dateianhänge in E-Mails verbreitet. Im Zweifelsfall fragen Sie vorsichtshalber beim Absender nach, ob der Anhang tatsächlich von ihm stammt.
- Seien Sie vorsichtig bei Downloads von Webseiten. Vergewissern Sie sich vor dem Download von Programmen aus dem Internet, ob die Quelle vertrauenswürdig ist und bringen Sie Ihr Virenschutzprogramm auf den aktuellsten Stand.
- Seien Sie zurückhaltend mit der Weitergabe persönlicher Informationen. Online-Betrüger steigern ihre Erfolgsraten, indem sie individuell auf ihre Opfer zugehen: Zuvor ausspionierte Daten, wie etwa Surfgewohnheiten oder Namen aus dem persönlichen Umfeld, werden dazu verwandt Vertrauen zu erwecken.
- External Sia Dentrop and the United Sia Dental Wood out P (Col<sup>o</sup> Catri Worksel, LNA<br>
Works), demotivities Does intert via Delta Individual Color (Col<sup>or</sup>) Catri Works (Section 2018)<br>
Works Consider Schedule 3032 (and th • Nutzen Sie Übertragungstechnologien wie Voice over IP (VoIP) oder Wireless LAN (WLAN), dann achten Sie besonders auf eine Verschlüsselung Ihrer Kommunikation, damit die Übertragung Ihrer Daten nicht von Dritten mitgelesen bzw. Gespräche nicht abgehört werden können.
	- Kommt es trotz aller Schutzmaßnahmen zu einer Infektion des IND890 mit einem Schädling, können wichtige Daten verloren gehen. Um den Schaden möglichst gering zu halten, sollten Sie regelmäßig Sicherungskopien Ihrer Dateien auf CD-ROM/DVD oder externen Festplatten erstellen.

## **2.2. Betriebsumgebung**

Bei der Auswahl eines Aufstellungsortes muss Folgendes beachtet werden:

- Wählen Sie eine stabile, vibrationsfreie Oberfläche
- Stellen Sie sicher, dass keine extremen Temperaturschwankungen auftreten und dass das
- Terminal nicht direkt der Sonne ausgesetzt ist.
- Vermeiden Sie Zugluft (zum Beispiel von Ventilatoren oder einer Klimaanlage).
- Stellen Sie das Terminal nach allen größeren Änderungen der geografischen Position neu ein (Neukalibrierung)

#### **2.2.1. Temperatur und Luftfeuchtigkeit**

Im Betrieb Waagen der Eichklasse II: 0°C bis +40°C (32°F bis +104°F), bei 10% bis 85% relativer Feuchte, nicht kondensierend

> Waagen der Eichklasse III: -10°C bis +40°C (14°F bis +104°F), bei 10% bis 85% relativer Feuchte, nicht kondensierend

**Lagerung**  $-20^{\circ}$ C bis +60°C ( $-4^{\circ}$ F bis +140°F), bei 10% bis 85% relativer Feuchte, nicht kondensierend

#### **2.2.2. Umgebungsschutz**

Die IND890-Gehäusevarianten für Tisch- Wand- und für Stativausführung erfüllen die IP69k-Anforderungen. Die Version für den Schalttafeleinbau erfüllt die IP69k-Anforderung frontseitig.

#### **2.2.3. Hazardous areas**

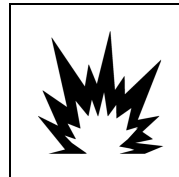

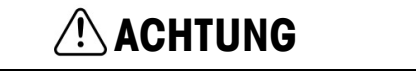

**DAS IND890-STANDARDTERMINAL IST NICHT EIGENSICHER! ES DARF NICHT IN BEREICHEN VERWENDET WERDEN, DIE AUFGRUND BRENNBARER ODER EXPLOSIVER UMGEBUNGEN ALS EXPLOSIONSGEFÄHRDET EINGESTUFT WERDEN.**

Die Standardversion des IND890-Terminals kann nicht in Bereichen betrieben werden, die gemäß dem National Electrical Code (NEC; US-Elektrovorschrift) aufgrund brennbarer oder explosiver Umgebungen als explosionsgefährdet eingestuft wurden. Wenden Sie sich an Ihren autorisierten Vertreter von METTLER TOLEDO, wenn Sie Informationen über Anwendungen in explosionsgefährdeten Bereichen benötigen.

## **2.3. Ein-/Ausschalten**

Das Gerät kann wie folgt Ein- und Ausgeschaltet (Heruntergefahren) werden:

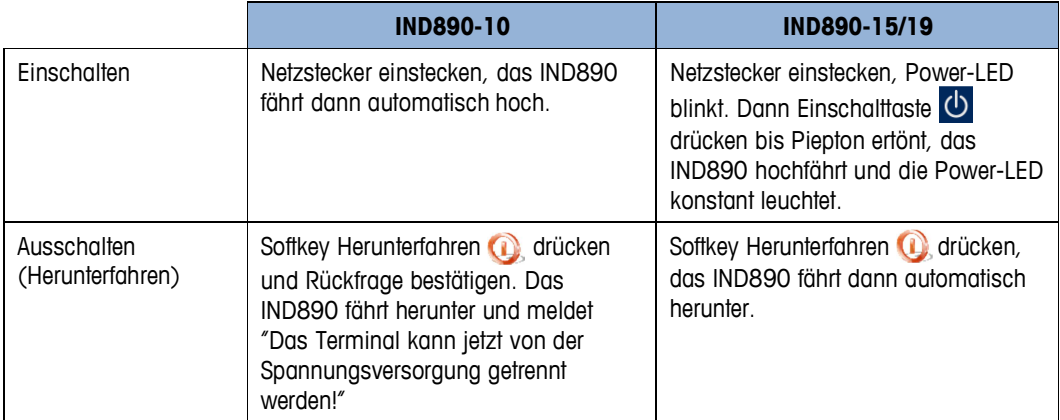

Nur wenn das IND890 vollständig heruntergefahren ist bzw. eine entsprechende Meldung erscheint darf der Netzstecker gezogen bzw. die Spannungsversorgung unterbrochen werden.

## **2.4. Anzeige und Tastatur**

Das IND890 ist mit einem aktiven Farb-TFT-Display mit Hintergrundbeleuchtung ausgestattet. Die Auflösung beim IND890-10 beträgt 1024x600 Pixel bei einer Größe von 10,2" (25,9 cm) und die Auflösung beim IND890-15 beträgt 1280x800 Pixel bei einer Größe von 15,4" (39,1 cm). Die Gewichtsinformationen können in einer Vielzahl von Formaten angezeigt werden, einschließlich Einzel- oder Mehrwaagenanzeige mit oder ohne Tarafenster.

Alle IND890 Modelle besitzen einen integrierten Touchscreen und können somit ausschließlich über diesen bedient werden.

Beim Anzeigelayout bleibt der Bereich ganz oben der Systemzeile vorbehalten in der allgemeine Daten sowie aktivierbare Statusicons angezeigt werden. Danach folgt die Gewichtsanzeige mit allen wägetechnisch relevanten Informationen. Der mittlere Teil der Anzeige ist für Statusmeldungen und für Sonderapplikationen vorbehalten. Im unteren Teil folgen die Bereiche, die für den Deltatrac vorgesehen sind, und darunter sind die Softkeys angeordnet.

Es können acht Softkeys konfiguriert werden, um eine Vielfalt von integrierten Funktionen des IND890 zu aktivieren, die von der Einstellung von Zeit und Datum über den Zugriff auf spezifische Speichertabellen bis zu speziellen Waagenfunktionen des IND890 reichen.

Unter dem Bildschirm sind acht Funktionstasten angeordnet. Mit diesen Tasten kann der Bediener durch die Setup-Optionen in der Menüstruktur und innerhalb von Setup-Anwendungsbild- schirmen navigieren.

Nur IND890-15: Das numerische Tastenfeld wird zur Eingabe von Daten verwendet. Die numerischen Tasten befinden sich auf der oberen rechten Seite der Frontplatte des Terminals. Alphanumerische Daten können mithilfe der Schnellfunktionstasten oder über eine

externe USB-Tastatur eingegeben oder von einem Barcodeleser oder einem anderen externen Gerät eingelesen werden.

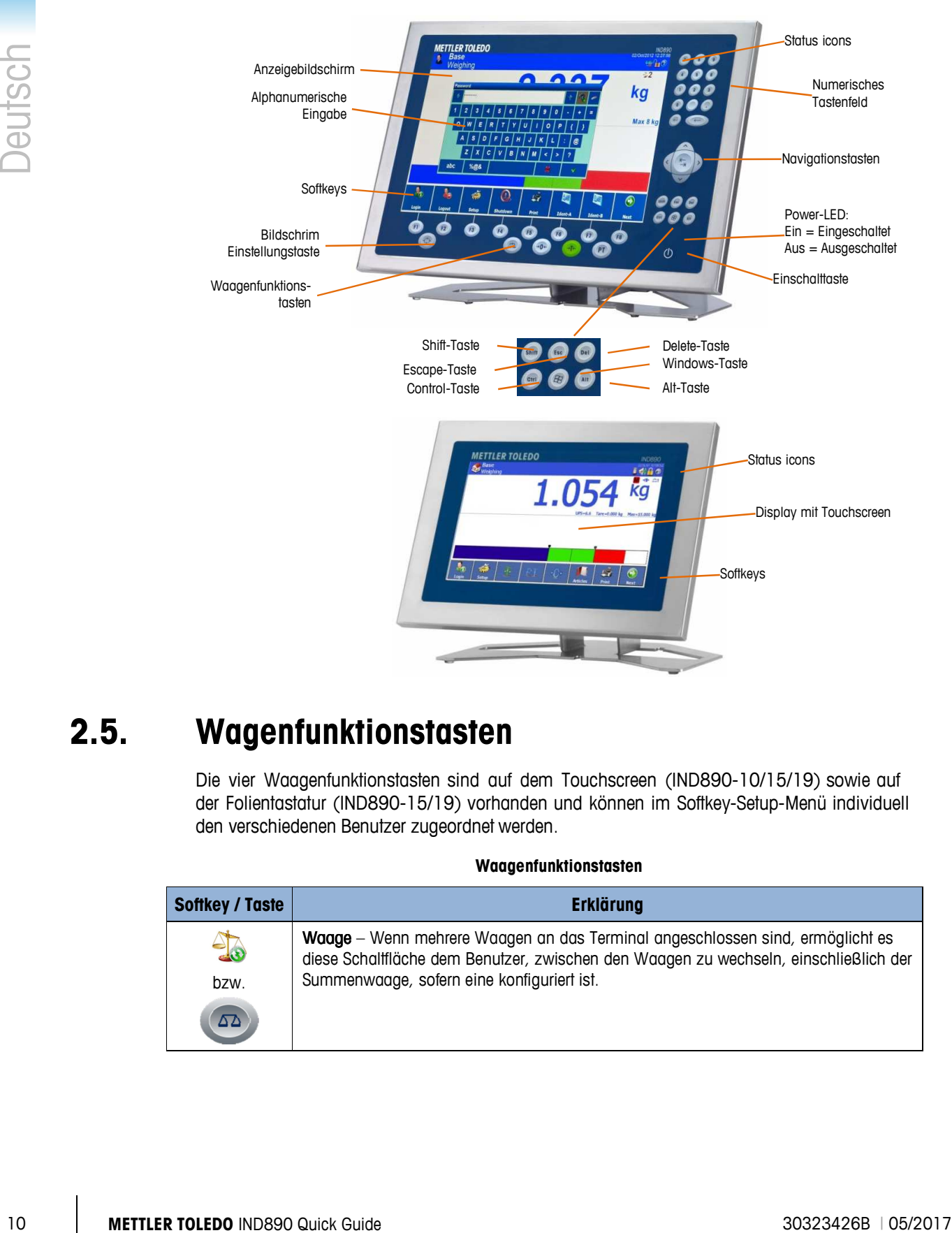

## **2.5. Wagenfunktionstasten**

Die vier Waagenfunktionstasten sind auf dem Touchscreen (IND890-10/15/19) sowie auf der Folientastatur (IND890-15/19) vorhanden und können im Softkey-Setup-Menü individuell den verschiedenen Benutzer zugeordnet werden.

#### **Waagenfunktionstasten**

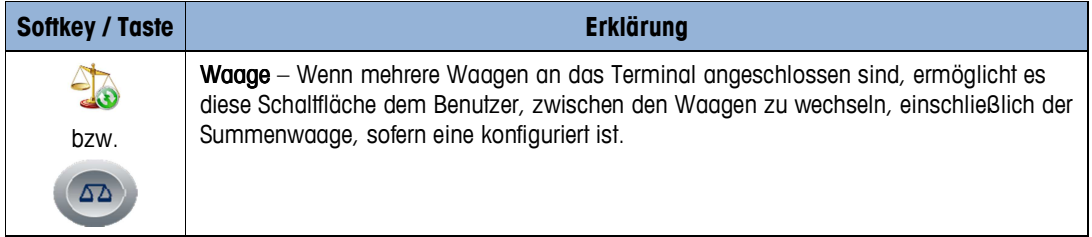

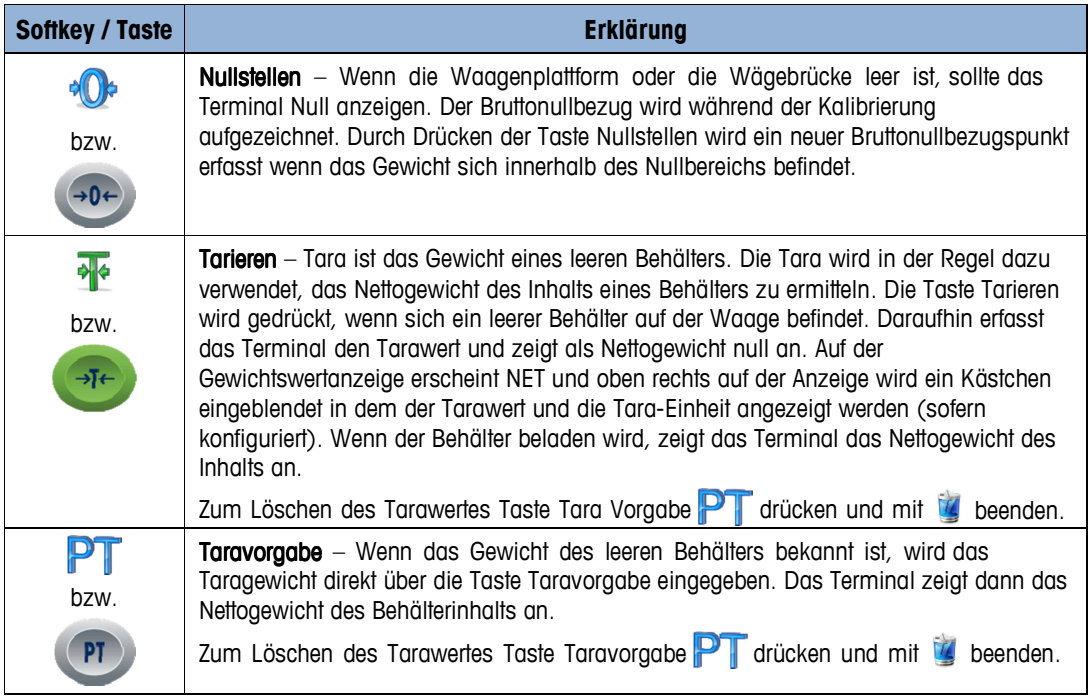

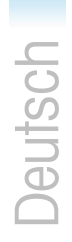

# **3 Français**

## **3.1. Remarques et précautions**

Veuillez lire attentivement les recommandations suivantes avant de mettre en service le nouveau terminal.

Avant de brancher le terminal, assurez-vous que la tension d'alimentation secteur corresponde à la tension d'alimentation indiquée sur l'étiquette du produit. Si cela n'est pas le cas, le terminal ne doit en aucune circonstance être branché.

Le terminal IND890 est un instrument robuste, mais aussi de précision. Sa manipulation et son installation doivent donc se faire avec précaution.

Le matériel et les logiciels de l'IND890 sont basés sur une technologie PC. Respectez les mesures de sécurité concernées, en particulier pour les IND890 15/19, et surtout lorsque le terminal est connecté au réseau ou à Internet:

- Installez un antivirus et également un anti-spyware, puis veillez à les mettre à jour régulièrement.
- Sous Windows installez un pare-feu, et mettez-le à jour régulièrement. Si la configuration est correcte, cela vous protègera des accès par Internet et préviendra une infection de l'IND890 par un logiciel malveillant susceptible de diffuser des données confidentielles.
- Vérifiez les mises à jour disponibles de votre système d'exploitation et des logiciels, et le cas échéant installez-les.
- Si possible ne travaillez pas en tant qu'administrateur sur votre IND890, car cela rendra les logiciels malveillants plus nuisibles. Créez pour chaque utilisateur de l'IND890 un compte différent. N'accordez pour chaque compte que les autorisations dont l'utilisateur aura besoin dans son travail. Vous empêcherez ainsi l'accès par autrui aux données privées.
- Traitez les codes d'accès avec précautions : Conservez sous clé les noms d'utilisateurs et mots de passe, ainsi que les codes d'accès de service. Changez les mots de passe à intervalles réguliers
- Faites attention à l'ouverture des pièces jointes dans les e-mails. Les logiciels malveillants se propagent souvent par les pièces jointes de messages. En cas de doute, demandez à l'expéditeur si la pièce jointe provient vraiment de lui.
- Faites attention aux téléchargements depuis des sites web. Avant de télécharger des programmes sur Internet, vérifiez si la source est fiable et mettez à jour votre antivirus.
- Ne transmettez pas au hasard des informations personnelles. Les pirates en ligne augmentent leur taux de succès en ciblant individuellement leurs victimes : Les données captées, comme vos habitudes de recherche ou les noms dans un champ d'inscription, sont réutilisées pour susciter votre confiance.
- Si vous utilisez des technologies de transmission comme Voice over IP (VoIP) ou Wireless LAN (WLAN), faites particulièrement attention à la protection de vos communications, afin que vos données ne puissent pas être lues ou vos conversations entendues par autrui.
	- Si malgré ces protections votre IND890 se trouve quand même infecté, vous pouvez perdre des données importantes. Afin de réduire au maximum les dommages, pensez à sauvegarder régulièrement vos données sur CD-ROM/DVD ou sur un disque dur externe.

## **3.2. Environnement de fonctionnement**

Le choix du site d'installation doit tenir compte les paramètres suivants :

- Choisissez une surface stable et sans vibrations
- Assurez-vous de l'absence d'écarts extrêmes de températures, et que le terminal ne soit pas exposé à la lumière directe du soleil
- Evitez les courants d'air (comme par ex. les ventilateurs ou climatiseurs)
- Réajustez le terminal après toute modification importante de la situation géographique (recalibrage)

#### **3.2.1. Température et humidité**

#### En marche Balances de classe de calibrage II:  $0^{\circ}$ C à  $+40^{\circ}$ C (32 $^{\circ}$ F à  $+104^{\circ}$ F), à 10% à 85% d'humidité relative sans condensation

Balances de classe de calibrage III:  $-10^{\circ}$ C à  $+40^{\circ}$ C (14°F à  $+104^{\circ}$ F), à 10% à d'humidité relative sans condensation

Stockage  $-20^{\circ}$ C à  $+60^{\circ}$ C ( $-4^{\circ}$ F à  $+140^{\circ}$ F), à 10% à 85% d'humidité relative sans condensation

#### **3.2.2. Protection de l'environnement**

Les variantes de boîtier IND890 pour installation sur table, mur et pied support satisfont aux norms IP69k. La version pour montage en tableau de commande satisfait en façade aux normes IP69k.

#### **3.2.3. Zone de danger d'explosion**

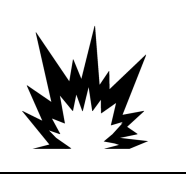

## **AVERTISSEMENT**

**LE TERMINAL STANDARD IND890 N'A PAS DE SECURITE INTRINSEQUE ! IL NE DOIT PAS ÊTRE UTILISE DANS DES ZONES CONSIDEREES A DANGER D'EXPLOSION DU FAIT D'UN ENVIRONNEMENT INFLAMMABLE OU EXPLOSIF.**

4 Simple taxe problems with MO600 sale to the MO600 saturation in minicial interactions of the COLONY COVERTLISS CONVENTION (and the state of the COLONY COVERTLISS CONVENTION)<br>
1 **3.2. Environment of a formation and t** La version standard du terminal IND890 ne peut être utilisée dans des zones explosibles selon le National Electrical Code (NEC; US-directive électricité US) en raison d'un environnement inflammable ou explosif. Si vous avez besoin d'informations concernant une utilisation en zone explosible, consultez votre représentant METTLER TOLEDO autorisé.

## **3.3. Démarrer/arrêter**

L'appareil peut être démarré et arrêté comme suit :

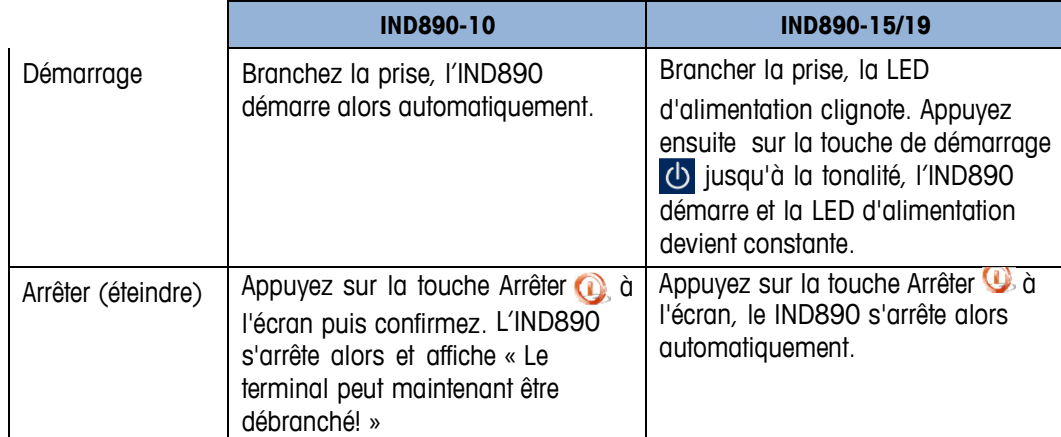

L'alimentation ne doit être débranchée ou la prise débranchée que lorsque l'IND890 est totalement éteint ou lorsque le message correspondant apparaît.

## **3.4. Affichage et clavier**

l'IND890 est équipé d'un écran TFT couleur à rétro-éclairage. La résolution de l'IND890-10 est de 1024x600 pixels pour une diagonale de 10,2" (25,9 cm) et la résolution de l'IND890-15 est de 1280x800 pixels pour une diagonale de 15,4" (39,1 cm). Les données de poids peuvent s'afficher en de nombreux formats, incluant un affichage mono ou multi balances, avec ou sans fenêtre de tare.

Tous les modèles IND890 possèdent un écran tactile et peuvent donc se commander uniquement par l'écran.

Dans la configuration d'affichage, la zone tout en haut est réservée pour la barre d'outils système. Les données générales y sont affichées ainsi que les icônes d'état qui peuvent être activés. Vient ensuite l'affichage du poids avec toutes les informations pertinentes de pesage. La section du milieu de l'écran est réservée aux messages d'état et aux applications particulières. La partie inférieure contient les zones réservées au DeltaTrac, et en-dessous les touches de fonction.

Jusqu'à huit touches de fonction rapide (softkeys) peuvent être configurées afin d'activer un large choix de fonctions intégrées à l'IND890, du réglage de la date et l'heure, à l'accès aux tableaux spécifiques, en passant par les fonctions de pesée spéciales.

Huit touches de fonction sont agencées en dessous de l'écran. Ces touches permettent naviguer dans les paramètres d'installation par la structure du menu et à l'intérieur des écrans de configuration et d'application.

IND890-15 uniquement : Le pavé numérique sert à la saisie des données. Les touches numériques se trouvent sur le côté supérieur droit de la façade du terminal. Les données alphanumériques peuvent s'entrer grâce aux touches de fonction rapide ou un clavier USB externe, ou être lues par un lecteur code- barres ou autre appareil externe.

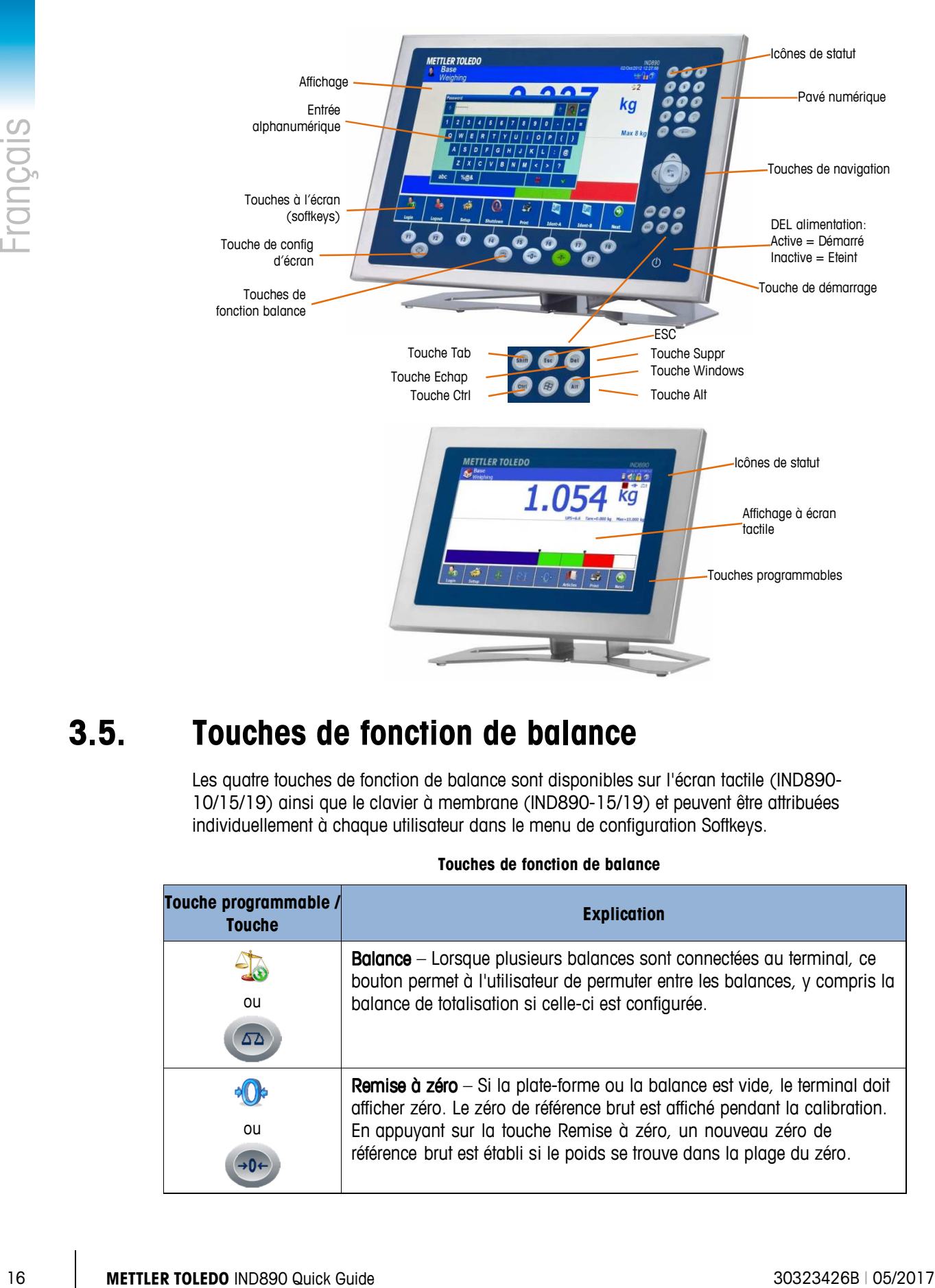

## **3.5. Touches de fonction de balance**

Les quatre touches de fonction de balance sont disponibles sur l'écran tactile (IND890- 10/15/19) ainsi que le clavier à membrane (IND890-15/19) et peuvent être attribuées individuellement à chaque utilisateur dans le menu de configuration Softkeys.

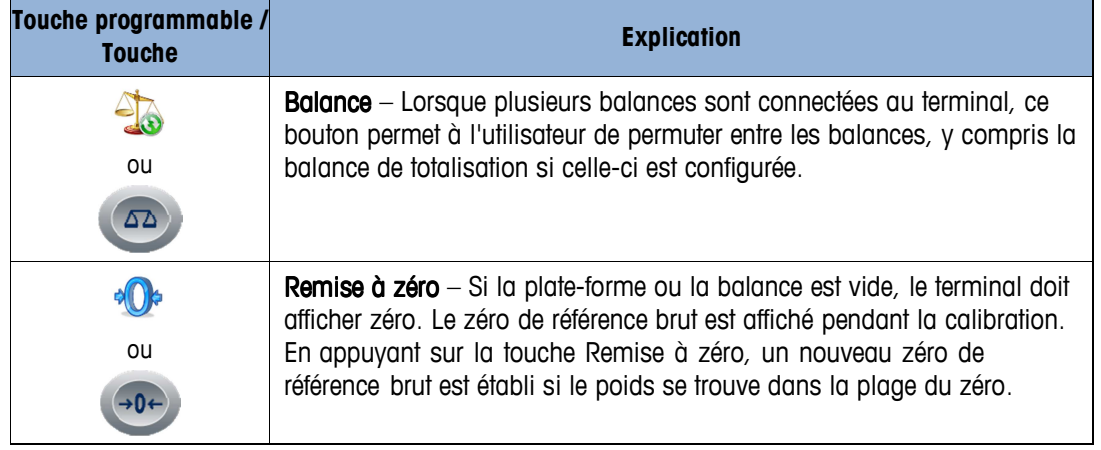

#### **Touches de fonction de balance**

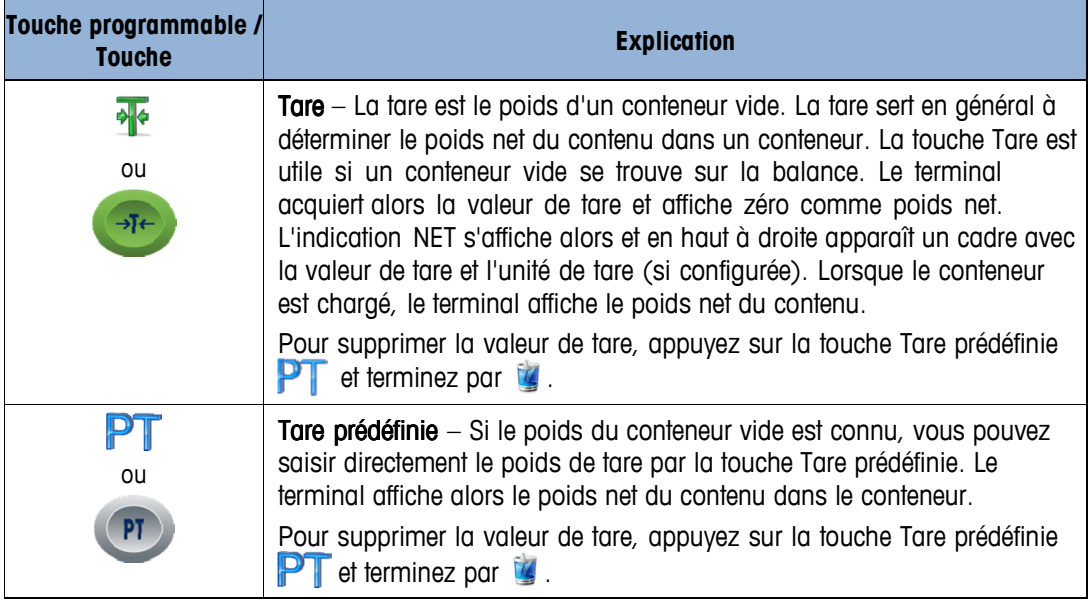

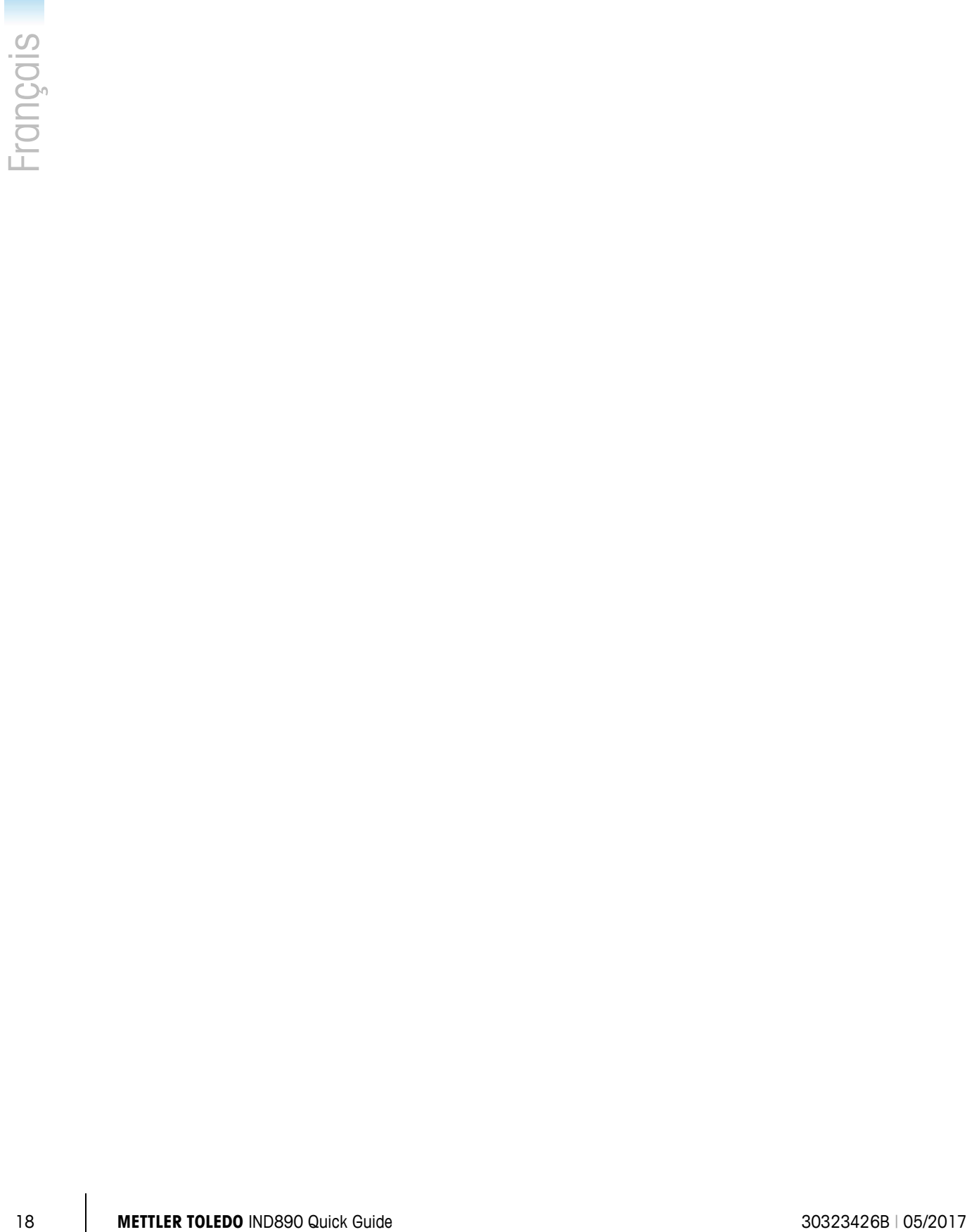

# **4 Español**

## **4.1. Indicaciones de advertencia y precaución**

Lea atentamente estas instrucciones antes de poner en funcionamiento el nuevo terminal.

Antes de enchufar el terminal, asegúrese de que la tensión que se indica en la placa de características coincide con el suministro de tensión local. Si no fuera el caso, el terminal no debe conectarse bajo ninguna circunstancia.

El terminal IND890 es de construcción robusta, pero no debe olvidarse de que se trata de un instrumento de precisión. Por consiguiente, el terminal debe manipularse e instalarse con máximo cuidado.

El hardware y software IND890 está basado en tecnología de PC. Por tanto, adopte las medidas de protección necesarias, especialmente para IND890-15/19 y cuando el terminal esté conectado a una red o a Internet:

- Instale un programa antivirus y un programa antispyware para Windows y asegúrese de que tenga instalada siempre la versión más actual.
- Instale un firewall personal para Windows y actualícelo regularmente. Si la configuración es correcta, el firewall protege contra ataques cibernéticos y, en caso de que el IND890 resulte infectado con un virus informático, evita que los datos espiados puedan ser enviados a un atacante.
- Infórmese de si existen actualizaciones de seguridad para su sistema operativo y demás software instalado y ejecútelas.
- En la medida de lo posible, no trabaje en su IND890 como administrador; los programas de software malicioso podrían causar daños más graves. Configure cuentas de usuario diferentes para cada usuario de un IND890. Para estas cuentas, confiera únicamente los derechos que el respectivo usuario necesite para su trabajo. De este modo, los archivos privados también quedan protegidos contra el acceso de terceros.
- Maneje con cuidado sus datos de acceso: guarde bajo llave las contraseñas y los nombres de usuario, así como los códigos de acceso para los servicios. Cambie las contraseñas a intervalos regulares.
- Tenga cuidado cuando abra adjuntos del correo electrónico. Los programas de software malicioso suelen propagarse a través de archivos adjuntos en el correo electrónico. En caso de duda, pregunte por precaución al remitente si el adjunto procede efectivamente de él.
- Tenga cuidado cuando realice descargas desde páginas de Internet. Antes de descargar programas de Internet, asegúrese de que la fuente sea fiable y actualice su programa antivirus a la última versión.
- Sea prudente con el reenvío de información personal. Los timadores online tienen mayor probabilidad de éxito cuando atacan a sus víctimas de forma individual:

previamente utilizan datos espiados, como hábitos de navegación o nombres del entorno personal, para inspirar confianza.

- Si utiliza tecnologías de transmisión como Voice over IP (VoIP) o LAN inalámbrica (WLAN), asegúrese de que su comunicación esté encriptada para evitar que terceras personas puedan leer sus datos o escuchar sus conversaciones.
- Si, a pesar de todas las medidas de protección, el IND890 se infecta con un virus, se pueden perder datos importantes. A fin de minimizar los daños, recomendamos realizar copias de seguridad de sus datos en un CD-ROM/DVD o en un disco duro externo a intervalos regulares.

## **4.2. Entorno de servicio**

A la hora de escoger un emplazamiento, debe tenerse en cuenta lo siguiente:

- Escoja una superficie estable y exenta de vibraciones
- Asegúrese de que no se produzcan variaciones de temperatura extremas y que el terminal no esté directamente expuesto al sol
- Evite corrientes de aire por ejemplo, de ventiladores o aparatos de aire acondicionado
- Vuelva a configurar el terminal en caso de cambios importantes de la posición geográfica (recalibración)

#### **4.2.1. Temperatura y humedad relativa**

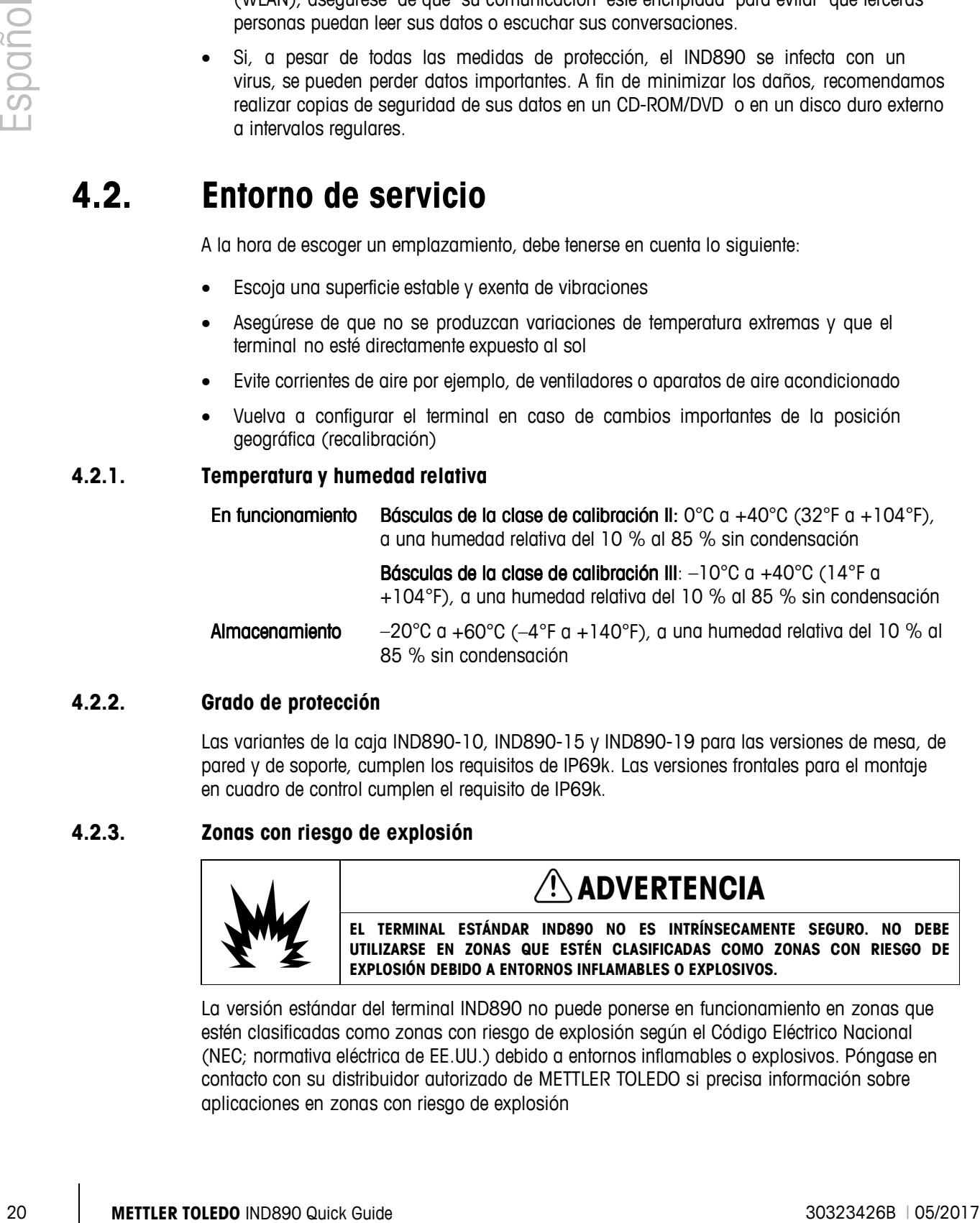

#### **4.2.2. Grado de protección**

Las variantes de la caja IND890-10, IND890-15 y IND890-19 para las versiones de mesa, de pared y de soporte, cumplen los requisitos de IP69k. Las versiones frontales para el montaje en cuadro de control cumplen el requisito de IP69k.

#### **4.2.3. Zonas con riesgo de explosión**

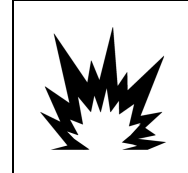

## **ADVERTENCIA**

**EL TERMINAL ESTÁNDAR IND890 NO ES INTRÍNSECAMENTE SEGURO. NO DEBE UTILIZARSE EN ZONAS QUE ESTÉN CLASIFICADAS COMO ZONAS CON RIESGO DE EXPLOSIÓN DEBIDO A ENTORNOS INFLAMABLES O EXPLOSIVOS.**

La versión estándar del terminal IND890 no puede ponerse en funcionamiento en zonas que estén clasificadas como zonas con riesgo de explosión según el Código Eléctrico Nacional (NEC; normativa eléctrica de EE.UU.) debido a entornos inflamables o explosivos. Póngase en contacto con su distribuidor autorizado de METTLER TOLEDO si precisa información sobre aplicaciones en zonas con riesgo de explosión

## **4.3. Encendido/apagado**

El dispositivo puede alternar entre los estados encendido y apagado (desconectado):

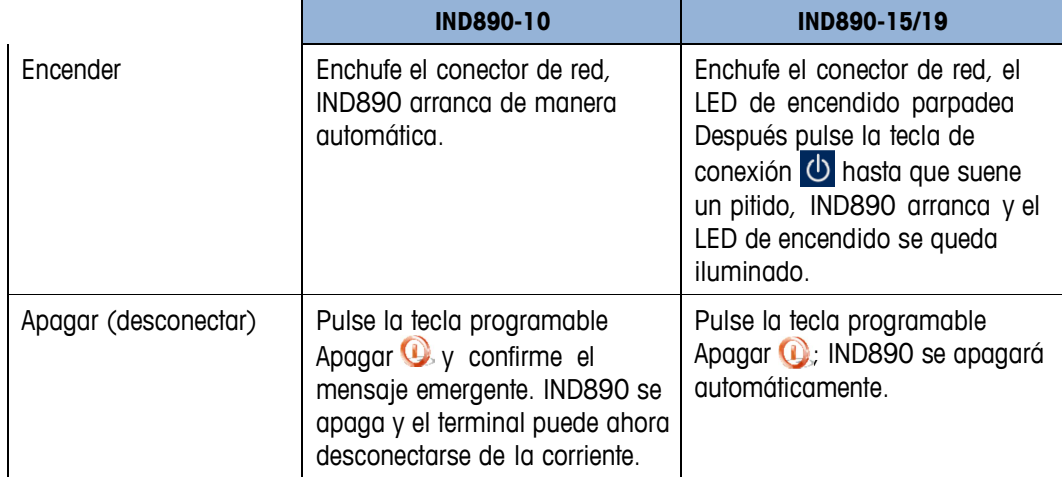

Solo si IND890 está completamente apagado o si se muestra el mensaje correspondiente, puede desconectarse el conector de red o interrumpirse el suministro de corriente.

## **4.4. Pantalla y teclado**

El IND890 está equipado con una pantalla a color TFT activa con retroiluminación. La resolución para IND890-10 es de 1024x600 píxeles con un tamaño de 10,2" (25,9 cm), mientras que la resolución para IND890-15 es de 1280x800 píxeles con un tamaño de 15,4" (39,1 cm). La información de peso puede visualizarse en numerosos formatos, incluyendo la visualización de una o varias básculas con o sin ventana de tara.

Todos los modelos IND890 tienen una pantalla táctil integrada y pueden manejarse exclusivamente a través de la misma.

En el diseño de la pantalla, el área superior está reservada para la línea de sistema, en la que se visualizan datos generales y símbolos de estado activables. A continuación, sigue la indicación de peso con toda la información relevante sobre la técnica de pesaje. La parte central de la pantalla está reservada para los mensajes de estado y para aplicaciones especiales. En la parte inferior se encuentran las áreas previstas para Deltatrac y debajo están dispuestas las teclas programables.

Se pueden configurar ocho teclas de función rápida (teclas programables), que sirven para activar numerosas funciones integradas del IND890, desde el ajuste de la hora y la fecha hasta la configuración de funciones de báscula especiales del IND890, pasando por el acceso a tablas de memoria específicas.

Debajo de la pantalla están dispuestas ocho teclas de función. Con estas teclas, el usuario puede navegar por las opciones de configuración en la estructura de menú y en las pantallas de configuración y aplicación.

Solo IND890-15: El teclado numérico se utiliza para introducir datos. Las teclas numéricas se encuentran en la parte superior derecha de la placa frontal del terminal. Los datos

alfanuméricos pueden introducirse con ayuda de las teclas de función rápida o a través de un teclado USB externo, o bien leerse con un lector de código de barras u otro dispositivo externo.

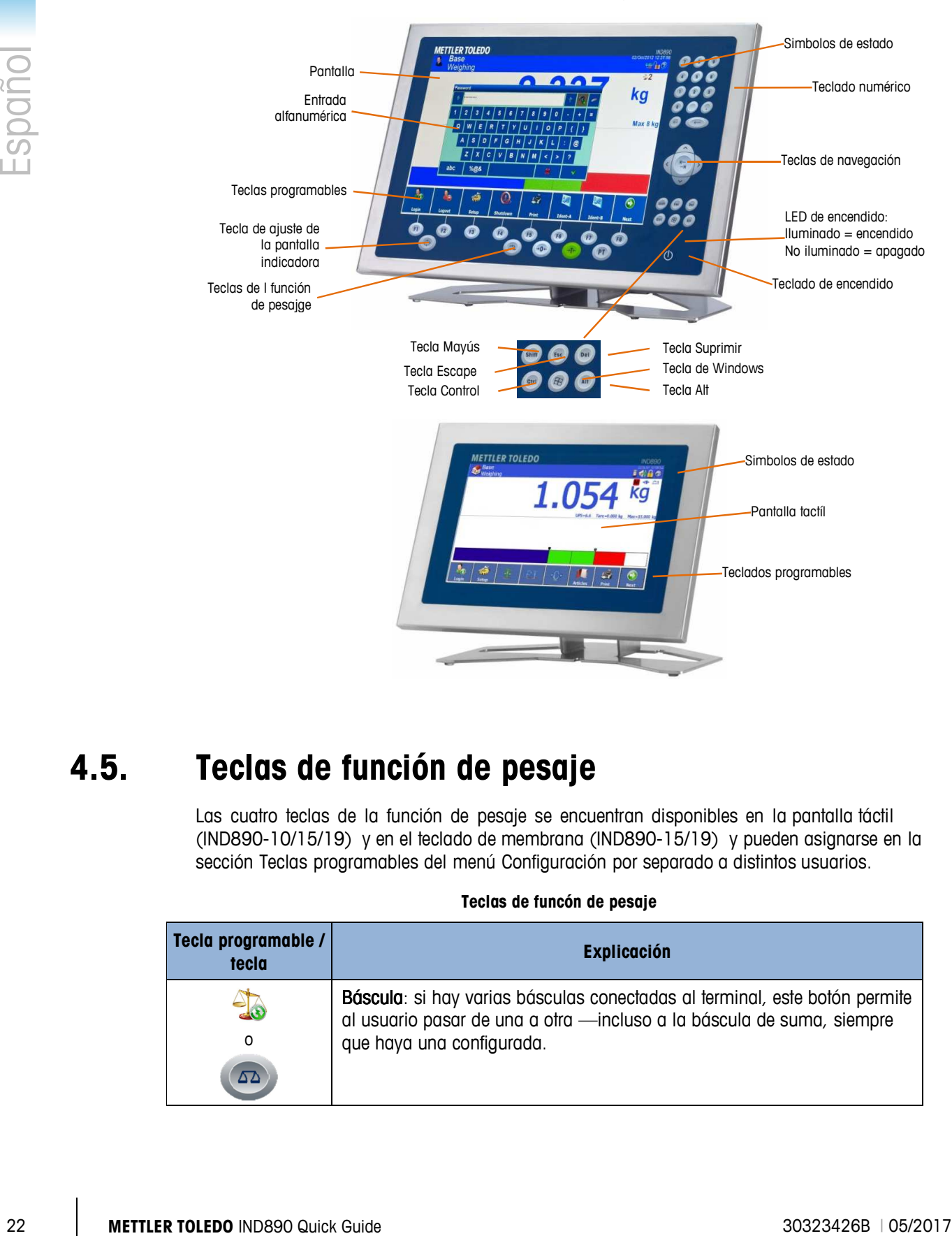

## **4.5. Teclas de función de pesaje**

Las cuatro teclas de la función de pesaje se encuentran disponibles en la pantalla táctil (IND890-10/15/19) y en el teclado de membrana (IND890-15/19) y pueden asignarse en la sección Teclas programables del menú Configuración por separado a distintos usuarios.

#### **Teclas de funcón de pesaje**

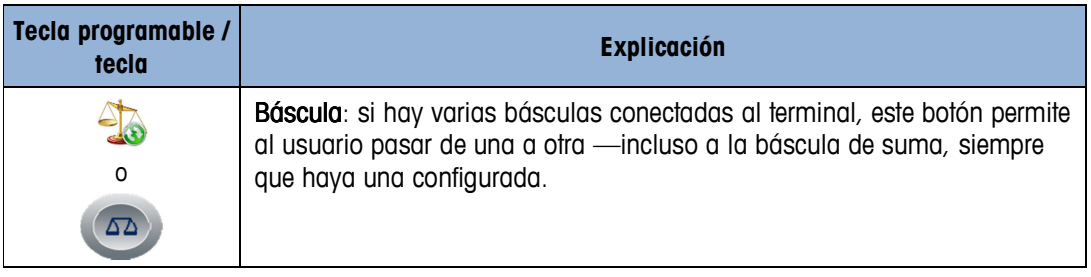

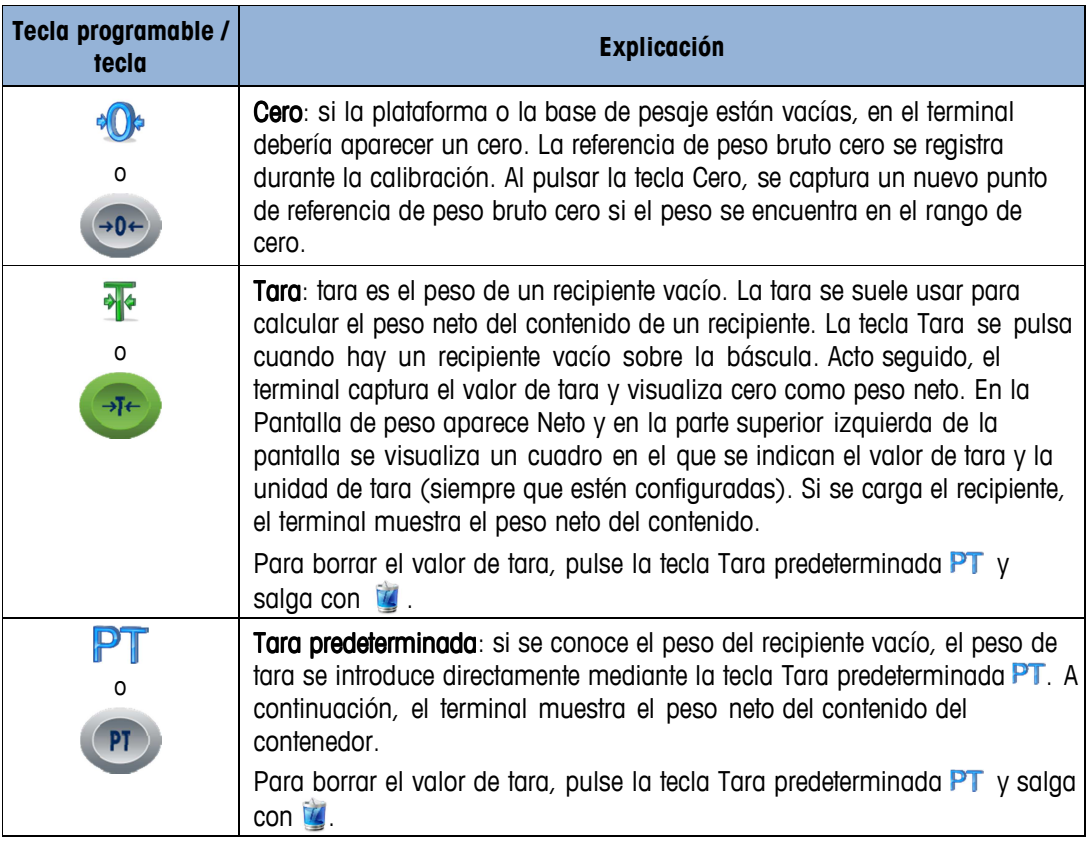

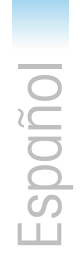

# **5 Italiano**

## **5.1. Avvertenze e precauzioni**

Leggere accuratamente queste istruzioni prima di mettere in funzione il nuovo terminale.

Prima di inserire il terminale occorre accertarsi che la tensione riportata sulla targhetta dati coincida con l'alimentazione di tensione locale. In caso contrario, il terminale non deve essere assolutamente collegato.

Il terminale IND890 è sicuramente robusto, tuttavia si tratta di uno strumento di precisione. Durante l'uso del terminale e durante la sua installazione occorre pertanto procedere con prudenza.

Il software e l'hardware di IND890 si basano su tecnologia PC. Adottare pertanto le relative misure di protezione, in particolare per IND890-15/19 e soprattutto se il terminale deve essere collegato a una rete o a Internet:

- Installare un programma antivirus e su Windows anche un programma anti-spyware e tenerli sempre aggiornati.
- Installare su Windows un personal firewall e aggiornarlo regolarmente. Con la configurazione corretta, il firewall protegge da attacchi provenienti da Internet e inoltre, in caso di infezione del terminale IND890 da parte di un virus, impedisce la trasmissione illecita dei dati spiati.
- Verificare che siano disponibili gli aggiornamenti di protezione per il proprio sistema operativo e gli altri software installati ed eseguirli.
- Se possibile non lavorare come amministratore sul proprio IND890: in questo caso infatti gli eventuali malware potrebbero essere ancora più pericolosi. Preparare per ciascun utente di un IND890 un account diverso. A questi account assegnare solamente le autorizzazioni che occorrono al rispettivo utente per il proprio lavoro. In questo modo si proteggono anche i file privati dall'accesso di terzi.
- Custodire accuratamente i propri dati di accesso: tenere sotto chiave password, nomi utente e codici di accesso ai servizi. Cambiare le proprie password a intervalli regolari.
- Aprire gli allegati alle e-mail solo se si è sicuri del contenuto. I malware vengono spesso diffusi attraverso i file allegati alle e-mail. In caso di dubbio domandare cautelativamente al mittente se ha realmente inviato l'allegato.
- Procedere con prudenza nel download di siti web. Accertarsi prima del download di programmi da Internet che la fonte sia affidabile e mantenere il programma antivirus al livello più aggiornato.
- Mantenere riservatezza nella trasmissione di informazioni personali. I truffatori online aumentano i loro successi se accedono individualmente alle loro vittime: dati precedentemente spiati, come ad esempio le abitudini di navigazione o i nomi provenienti dall'ambiente personale, vengono utilizzati per ispirare fiducia.

- Se si utilizzano tecnologie di trasmissione come Voice over IP (VoIP) o Wireless LAN (WLAN), occorre predisporre una crittografia di comunicazione in modo che da parte di terzi non sia possibile la lettura dei propri dati o l'ascolto delle conversazioni.
- Se, nonostante tutte le misure di protezione, si determina un'infezione dell'IND890 da parte di un malware, possono andare persi dati importanti. Per minimizzare il più possibile i danni occorre creare regolarmente delle copie di sicurezza dei propri file su CD-ROM/DVD o su dischi fissi esterni.

## **5.2. Ambiente operativo**

Nella scelta di un'ubicazione di installazione occorre attenersi a quanto segue:

- Scegliere una superficie stabile, senza vibrazioni.
- Accertarsi che non si presentino oscillazioni di tempertura estreme e che il terminale non sia esposto direttamente alla luce solare.
- Evitare correnti d'aria ad esempio provenienti da ventilatori o da un impianto di climatizzazione.
- Dopo ogni modifica rilevante della posizione geografica reimpostare il terminare (nuova taratura).

#### **5.2.1. Temperatura e umidità dell'aria**

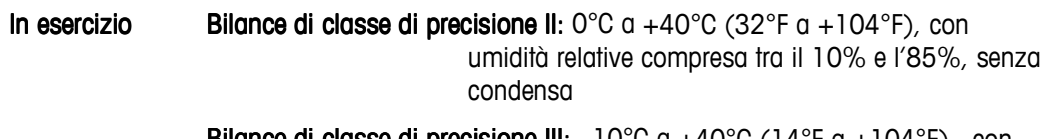

Bilance di classe di precisione III:  $-10^{\circ}$ C a  $+40^{\circ}$ C (14°F a  $+104^{\circ}$ F) , con umidità relative compresa tra il 10% e l'85%, senza condensa

Immagazzina- Immagazzinamento  $-20^{\circ}$ C a +60 $^{\circ}$ C ( $-4^{\circ}$ F a +140 $^{\circ}$ F), con umidità relative compresa tra il 10% e l'85%, senza condensa

#### **5.2.2. Grado di protezione**

Le varianti dell'alloggiamento IND890 per versione su banco, a parete o su stativo soddisfano i requisiti IP69k. La versione integrabile in pannello di controllo soddisfa il requisito IP69k sul lato frontale.

#### **5.2.3. Aree a rischio di esplosione**

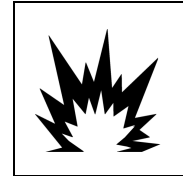

## **ATTENZIONE**

**IL TERMINALE STANDARD IND890 NON È INTRINSICAMENTE SICURO! PERTANTO NON VA UTILIZZATO IN AREE CLASSIFICATE COME A RISCHIO DI ESPLOSIONE A CAUSA DI ATMOSFERE COMBUSTIBILI O ESPLOSIVE.**

26 **METHAP CONFIDENTIAL CONFIDENTIAL CONFIDENTIAL CONFIDENTIAL CONFIDENTIAL CONFIDENTIAL CONFIDENTIAL CONFIDENTIAL CONFIDENTIAL CONFIDENTIAL CONFIDENTIAL CONFIDENTIAL CONFIDENTIAL CONFIDENTIAL CONFIDENTIAL CONFIDENTIAL C** La versione standard del terminale IND890 non deve essere utilizzata in aree che sono state classificate a rischio di esplosione a causa di atmosfere combustibili o esplosive in base al National Electrical Code (NEC; norme statunitense sulla sicurezza elettrica). Rivolgersi al proprio rappresentante autorizzato METTLER TOLEDO per le informazioni relative alle applicazioni in aree a rischio di esplosione.

## **5.3. Ascensione/spegnimento**

L'apparecchio può essere acceso e spento (Spegni) come segue:

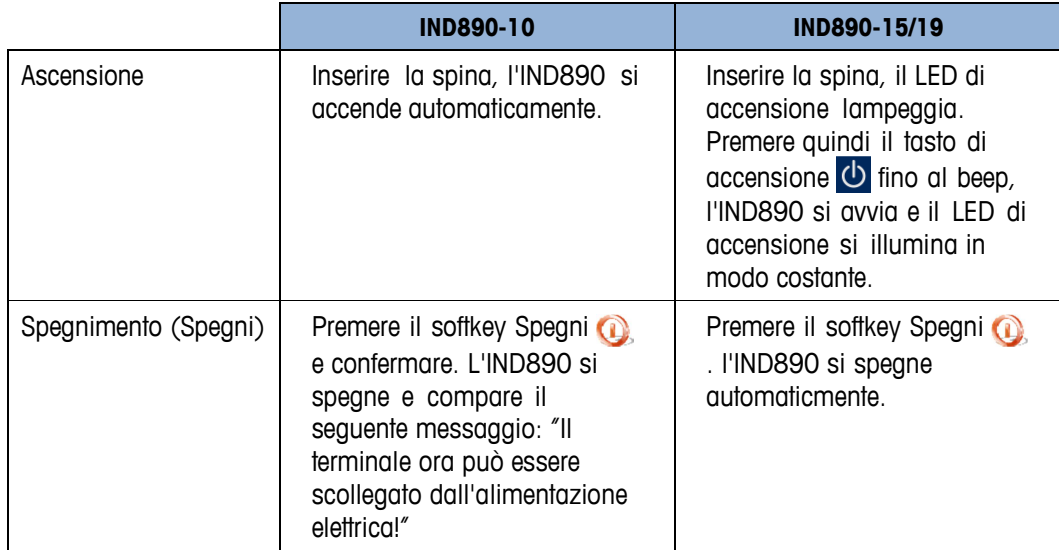

Soltanto se l'IND890 è completamente spento o se compare un messaggio corrispondente è possibile togliere la spina o interrompere l'alimentazione elettrica.

## **5.4. Display e tastiera**

L'IND890 è equipaggiato con un displau TFT a colori attivo con retroilluminazione. La risoluzione nell'IND890 è di 1024x600 pixel per una dimensione di 10,2" (25,9 cm) e la risoluzione dell' IND890-15 è di 1280x800 pixel per una dimensione di 15,4" (39,1 cm). Le informazioni relative al peso possono essere visualizzate in svariati formati, compresa la visualizzazione a bilancia singola o multipla con o senza finestra della tara.

Tutti i modelli IND890 possiedono un touchscreen integrato e quindi possono essere utilizzati esclusivamente attraverso quest'ultimo.

Nel layout del display l'area in alto è riservata alla riga di sistema in cui vengono visualizzati dati generali e icone di stato attivabili. A ciò segue l'indicazione del peso con tutte le informazione relative alla pesatura. La parte centrale del display è riservata a messaggi di stato e ad applicazioni speciali. Nella parte inferiore seguono le aree previste per il Deltatrac e al di sotto sono disposti i softkey.

Si possono configurare 8 tasti di scelta rapida (softkey) per attivare una pluralità di funzioni integrate dell'IND890 che vanno dall'impostazione di data e ora fino a speciali funzioni delle bilance dell'IND890 passando per l'accesso a tabelle di memorizzazione specifiche.

Sotto lo schermo sono disposti otto tasti funzione. Con questi tasti l'operatore può scorrere le opzioni di impostazione nella struttura del meno e spostarsi all'interno delle schermate di impostazione e applicative.

Solo IND890-15: Il tastierino numerico viene utilizzato per l'input di dati. I tasti numerici si trovano sul lato superiore destro della piastra frontale del terminale. I dati alfanumerici

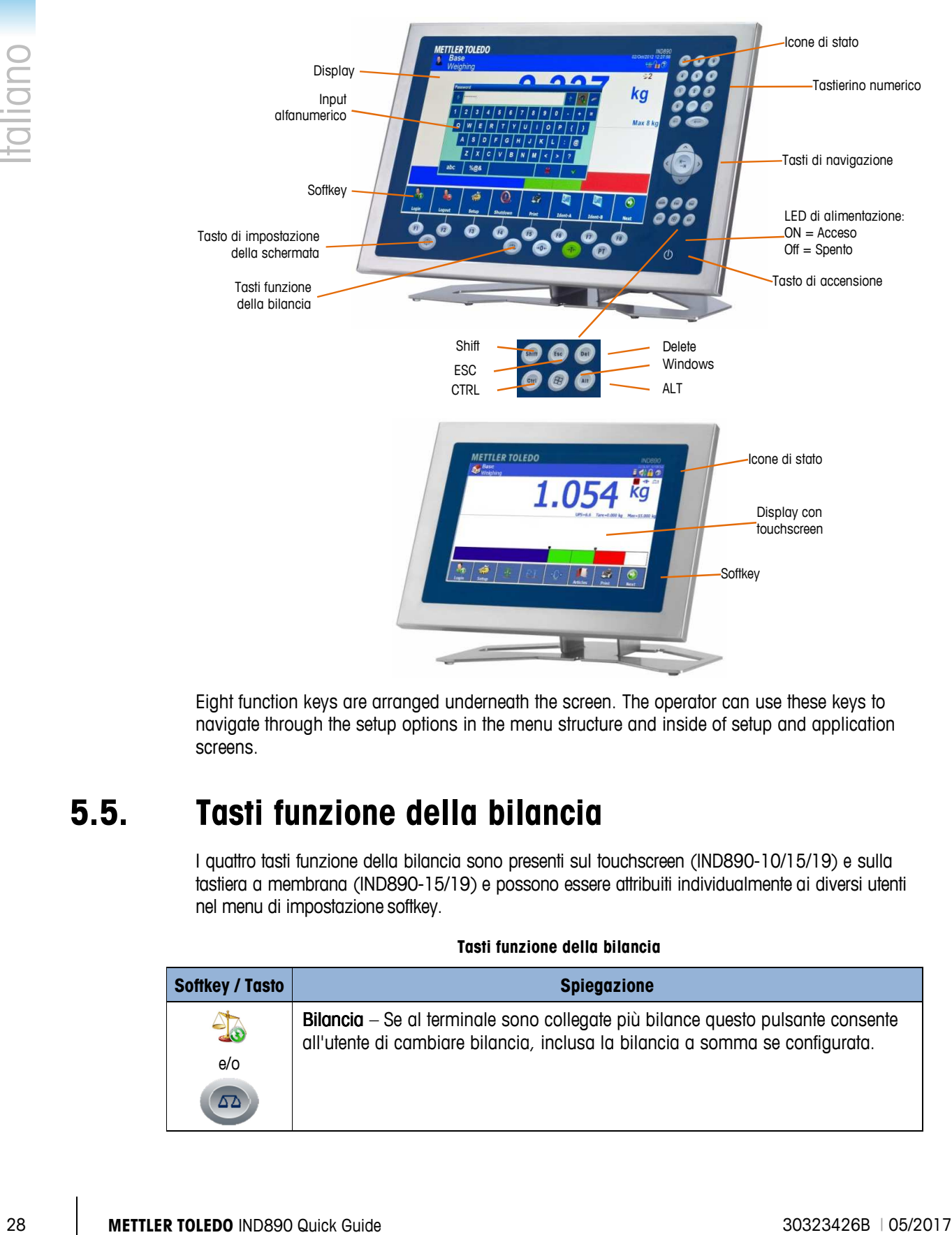

possono essere immessi mediante i tasti di scelta rapida o una tastiera USB esterna o essere letti da un codice a barre o da un'altra apparecchiatura esterna.

Eight function keys are arranged underneath the screen. The operator can use these keys to navigate through the setup options in the menu structure and inside of setup and application screens.

## **5.5. Tasti funzione della bilancia**

I quattro tasti funzione della bilancia sono presenti sul touchscreen (IND890-10/15/19) e sulla tastiera a membrana (IND890-15/19) e possono essere attribuiti individualmente ai diversi utenti nel menu di impostazione softkey.

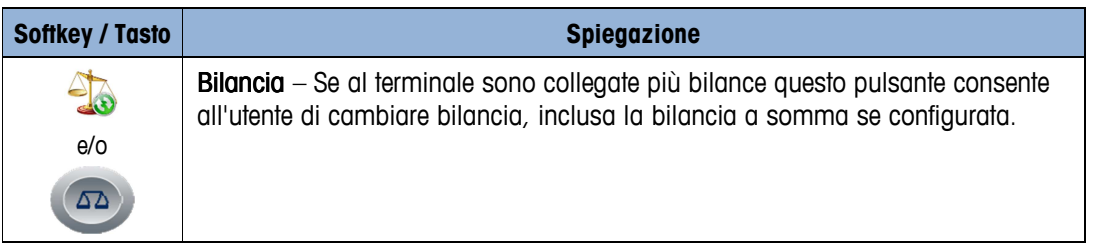

#### **Tasti funzione della bilancia**

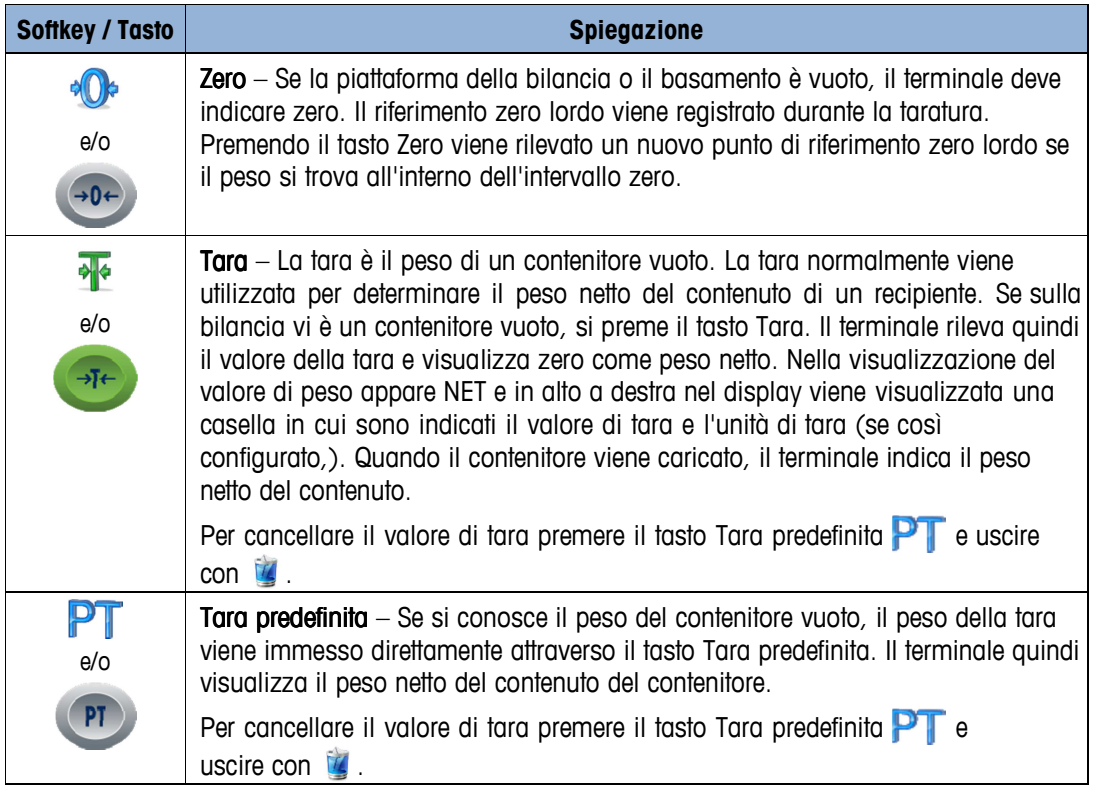

# **6 Nederlandse**

## **6.1. Waarschuwingen en voorzorgsmaatregelen**

Lees deze aanwijzingen zorgvuldig door voordat u de terminal voor het eerst gebruikt.

Voordat u de stekker van de terminal in het stopcontact steekt, moet u controleren of de spanning op de kenplaat gelijk is aan die van de netstroom. Is dat niet het geval, dan mag de terminal onder geen beding worden aangesloten.

De IND890 mag heel robuust zijn, de terminal is ook een precisie-instrument. Daarom moet u heel voorzichtig zijn bij de verplaatsing en installatie van deze terminal.

De IND890 hardware en software is gebaseerd op pc-technologie. Daarom dient u de juiste voorzorgsmaatregelen te treffen, met name voor de IND890-15/19 en als de terminal aangesloten is op een netwerk of op internet:

- Installeer een antivirusprogramma en een anti-spyware programma onder Windows en zorg ervoor dat deze programma's altijd bijgewerkt zijn.
- Onder Windows activeert u een persoonlijke brandmuur die u regelmatig moet updaten. Indien juist geconfigureerd, beschermt de brandmuur de terminal tegen aanvallen via internet. Mocht de IND890 ooit besmet raken met een computervirus, dan wordt de data niet naar een aanvaller doorgestuurd.
- Let op alle beveiligingsupdates voor uw besturingssysteem en andere software die geïnstalleerd is en zorg ervoor dat de programma's up-to-date zijn.
- Werk zo mogelijk niet als een beheerder met de IND890, omdat mogelijke malware dan nog meer schade kan berokkenen. Maak verschillende gebruikersaccounts voor alle gebruikers van de IND890 aan. Wijs alleen rechten toe aan deze accounts die de respectievelijke gebruiker echt nodig heeft voor zijn werk. Dit beschermt ook privébestanden tegen toegang door derden.
- Ga heel voorzichtig met uw toegangsgegevens om: bewaar wachtwoorden en gebruikersnamen en de toegangscodes voor de services op een veilige plaats. Verander uw wachtwoorden regelmatig.
- Wees voorzichtig bij het openen van e-mailbijlagen. Malware wordt vaak verstuurd via bestanden die aan een e-mail worden gehecht. Bij twijfel moet u de verzender altijd vragen of hij de bijlage echt heeft verzonden.
- Wees voorzichtig wanneer u informatie van websites downloadt. Voordat u programma's van internet downloadt, moet u controleren of de bron betrouwbaar is en of uw antivirusprogramma helemaal bijgewerkt is.
- Wees voorzichtig bij het doorsturen van persoonlijke informatie. Online-criminelen verhogen hun succesratio door hun slachtoffers persoonlijk te benaderen: eerder verzamelde gegevens, zoals surfing-gewoontes of namen uit uw persoonlijke omgeving worden gebruikt om uw vertrouwen te winnen.
- Als u transmissietechnologieën zoals een Voice over IP (VoIP) of draadloze LAN (WLAN) gebruikt, wordt aangeraden uw communicatie te versleutelen zodat derden de transmissie van uw data niet kunnen lezen en uw gesprekken niet kunnen afluisteren.
	- • Als de IND890 ondanks alle voorzorgsmaatregelen toch wordt besmet, kan belangrijke data verloren gaan. De schade wordt beperkt als u regelmatig een back-up van uw bestanden op een cd-rom/dvd of een externe harde schijf maakt.

## **6.2. Bedrijfsomgeving**

Overweeg het volgende bij de selectie van de installatie-locatie:

- Zoek een stabiel, trillingvrij oppervlak
- Zorg ervoor dat er geen extreme temperatuurschommelingen voorkomen en dat de terminal niet blootgesteld is aan direct zonlicht
- Vermijd luchtstromingen (bijv. van ventilatoren of airco's)
- Stel de terminal na elke grote wijziging opnieuw af op de geografische positie (herkalibratie)

#### **6.2.1. Temperatuur en vochtigheid**

De IND890 terminal kan worden bediend binnen het temperatuur- en vochtigheidsbereik dat staat vermeld onder 'Bedrijfsomgeving.' De terminal kan worden opgeborgen bij een temperatuur van -20 tot 60°C, bij een relatieve vochtigheid van 10 tot 85%, nietcondenserend.

Bedrijfsomgeving Scale klasse II: van 0 tot 40°C, bij een relatieve vochtigheid van 10 tot 85%, nietcondenserend Scale klasse III: van -10 tot 40°C, bij een relatieve vochtigheid van 10 tot 85%, niet-condenserend

#### **6.2.2. Bescherming tegen de werkomgeving**

De behuizing van de IND890-modellen voor tafel-, paneel- en zuilbevestiging voldoet aan de vereisten van IP69k. Het model voor regelpaneelinstallatie voldoet aan de vereisten voor IP69k aan de voorkant.

#### **6.2.3. Explosiegevaarlijke omgevingen**

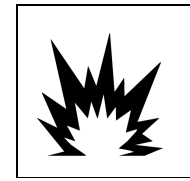

## **WAARSCHUWING**

**DE IND890 STANDAARD TERMINAL IS NIET INTRINSIEK VEILIG! DE TERMINAL MAG NIET WORDEN GEBRUIKT IN OMGEVINGEN DIE EXPLOSIEGEVAARLIJK ZIJN, VANWEGE DE ONTVLAMBARE OF EXPLOSIEVE ATMOSFEER.** 

32<br>
Schedule and the state of the state of the state of the state of the state of the state of the state of the state of the state of the state of the state of the state of the state of the state of the state of the state De standaardversie van de IND890 terminal mag niet worden gebruikt in explosiegevaarlijke omgevingen volgens de National Electrical Code (NEC) vanwege de ontvlambare of explosieve atmosfeer. Neem contact op met de vertegenwoordiger van METTLER TOLEDO als u meer informatie nodig hebt over toepassingen in explosiegevaarlijke omgevingen.

## **6.3. In- en uitschakelen**

De terminal wordt als volgt in- en uitgeschakeld:

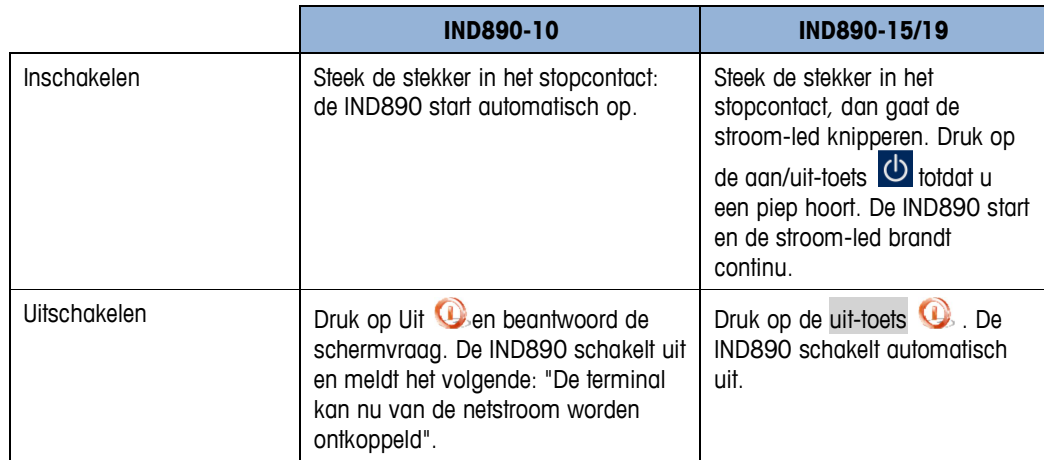

Alleen nadat de IND890 volledig is uitgeschakeld of een overeenkomstig bericht wordt getoond, mag de stekker uit het stopcontact worden gehaald of de netstroom worden ontkoppeld.

## **6.4. Display en toetsenbord**

De IND890 is uitgerust met een kleuren TFT-display met achtergrondverlichting. De resolutie van de IND890-10 is 1024 x 600 pixels bij een afmeting van 25,9 cm en de resolutie van de IND890-15 is 1280 x 800 pixels bij een afmeting van 39,1 cm. De gewichtsinformatie kan op allerlei manieren worden weergegeven, waaronder scherm voor één of meerdere weegschalen, met of zonder tarravenster.

Alle IND890-modellen hebben een ingebouwd touchscreen en kunnen uitsluitend via dit scherm worden bediend. In de display lay-out is het gebied helemaal bovenaan gereserveerd voor de takenbalk van het systeem. Hier worden niet alleen de algemene gegevens weergegeven, maar ook statuspictogrammen die geactiveerd kunnen worden. Het volgende display geeft alle relevante gewichtsinformatie weer. Het middelste deel van het display is gereserveerd voor statusberichten en speciale toepassingen. Het onderste deel bevat een gedeelte dat is gereserveerd voor DeltaTrac. De softkeys bevinden zich daaronder.

Er kunnen 8 softkeys worden geconfigureerd om allerlei geïntegreerde functies van de IND890 te activeren, van de tijd- en datuminstelling tot toegang tot specifieke geheugentabellen en zelfs speciale weegschaalfuncties van de IND890.

Alleen IND890-15: het numerieke toetsenbord wordt gebruikt om data in te voeren. De numerieke toetsen bevinden zich rechtsboven op het voorpaneel van de terminal. Alfanumerieke data kan via de softkeys, een extern USB-toetsenbord, een barcodescanner of een ander extern apparaat worden ingevoerd.

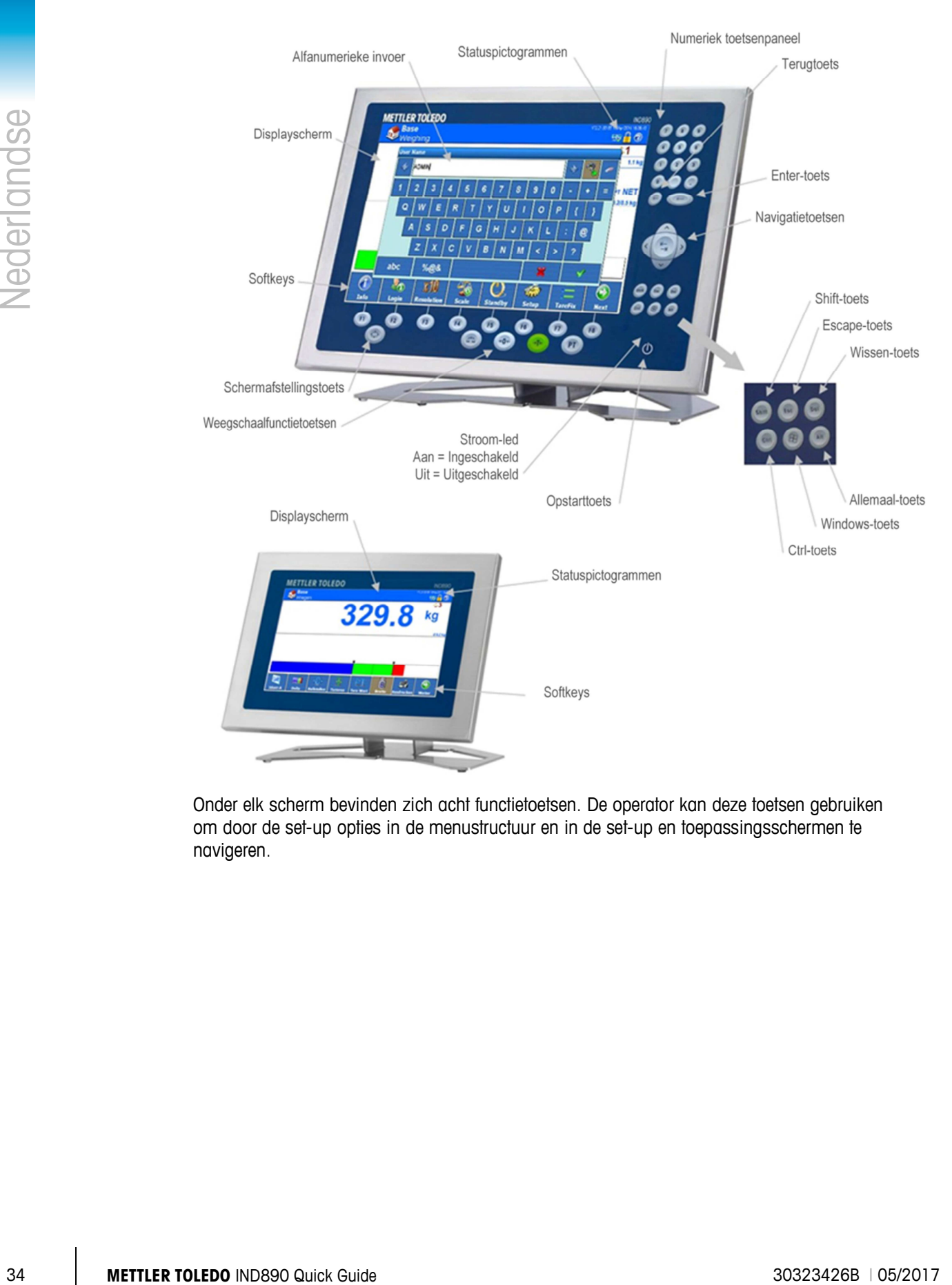

Onder elk scherm bevinden zich acht functietoetsen. De operator kan deze toetsen gebruiken om door de set-up opties in de menustructuur en in de set-up en toepassingsschermen te navigeren.

## **6.5. Weegschaalfunctietoetsen**

De vier weegschaalfunctietoetsen (raadpleeg afb. 2-2) bevinden zich op het touchscreen (IND890-10/15/19) en op het membraantoetsenbord (IND890-15/19) en kunnen individueel worden toegewezen aan verschillende operators via het softkey set-upmenu (zie hierboven).

#### **Tabel: Weegschaalfunctietoetsen**

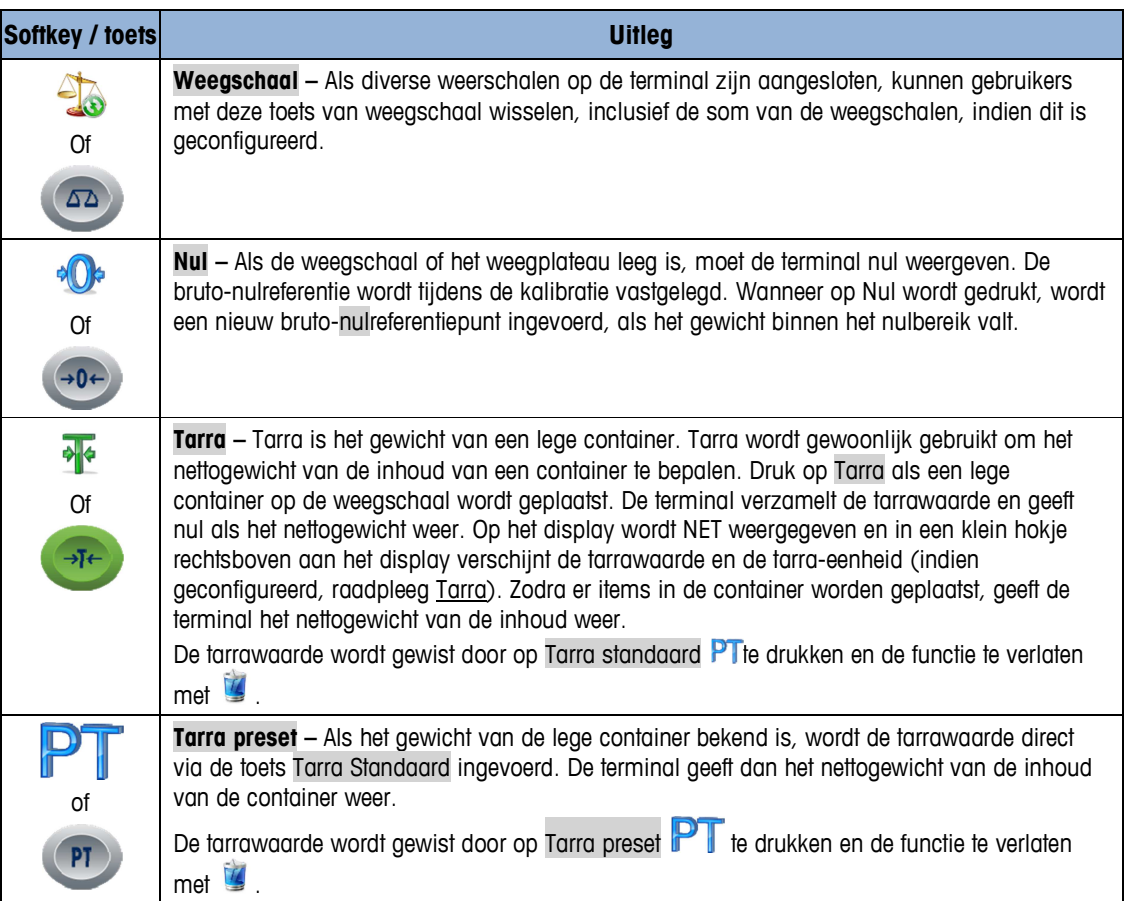

## **METTLER TOLEDO Service**

### **To protect your METTLER TOLEDO product's future:**

Congratulations on choosing the quality and precision of METTLER TOLEDO. Proper use according to these instructions and regular calibration and maintenance by our factorytrained service team ensure dependable and accurate operation, protecting your investment. Contact us about a METTLER TOLEDO service agreement tailored to your needs and budget.

We invite you to register your product at www.mt.com/productregistration so we can contact you about enhancements, updates and important notifications concerning your product.

**www.mt.com**

For more information

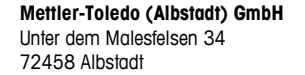

© 2017 Mettler-Toledo 30323426B, 05/2017

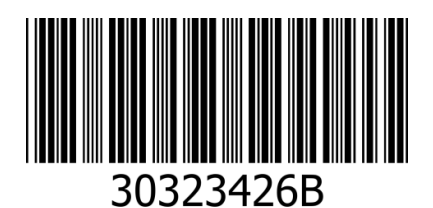